## **BAB V**

# **IMPLEMENTASI DAN PENGUJIAN**

#### **1.1 IMPLEMENTASI PROGRAM**

Implementasi program digunakan untuk menerapkan perancangan halaman yang ada pada program dimana implementasi ini juga menguji program yang dibuat telah sesuai dengan sistem yang dirancang sehingga program yang dibuat tidak terjadi kesalahan baik dari sisi sistem maupun dari sisi *coding* dan memudahkan penulis untuk melakukan pengecekan dengan sistem yang telah dibuat apakah telah sesuai dan dapat memecahkan masalah yang terjadi di SMA Negeri 5 Tanjung Jabung Timur .

#### **5.1.1 Implementasi** *Input* **Program**

Implementasi *input* program digunakan untuk menerapkan perancangan halaman yang ada pada program. Adapun implementasi *input* pada program pada SMA Negeri 5 Tanjung Jabung Timur , dapat dijadikan sebagai berikut :

1. Halaman Login

Halaman login merupakan halaman yang terdapat kolom-kolom email dan *password* yang harus diisi jika ingin masuk ke halaman utama melalui sistem. Gambar 5.1 *login* merupakan hasil implementasi dari rancangan pada gambar 4.44.

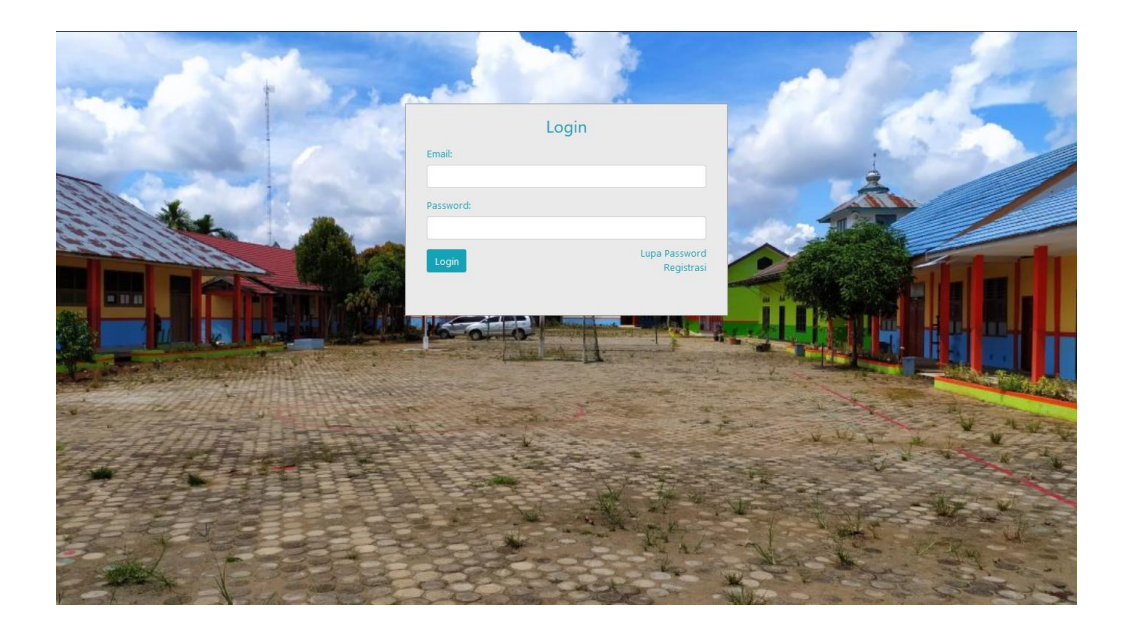

## **Gambar 5.1 Tampilan** *Login*

2. Halaman Tambah dan Update Data User

Halaman tambah dan update data user merupakan halaman sebagai inputan data user. Memiliki form dan kolom-kolom yang harus diisi untuk menambah dan mengupdate user yang telah diinput. Gambar 5.2 merupakan hasil implementasi dari rancangan pada gambar 4.45 dan 4.46.

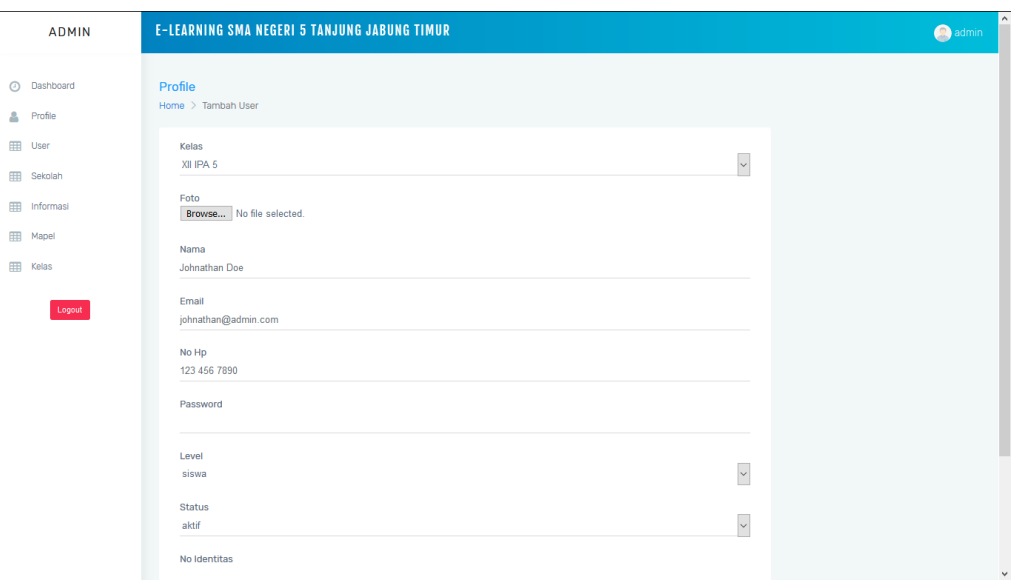

## **Gambar 5.2 Tampilan Tambah dan Update Data User**

3. Halaman Update Data Sekolah

Halaman update data sekolah merupakan halaman sebagai inputan data sekolah. Memiliki form dan kolom-kolom yang harus diisi untuk mengupdate sekolah yang telah diinput. Gambar 5.3 merupakan hasil implementasi dari rancangan pada gambar 4.47.

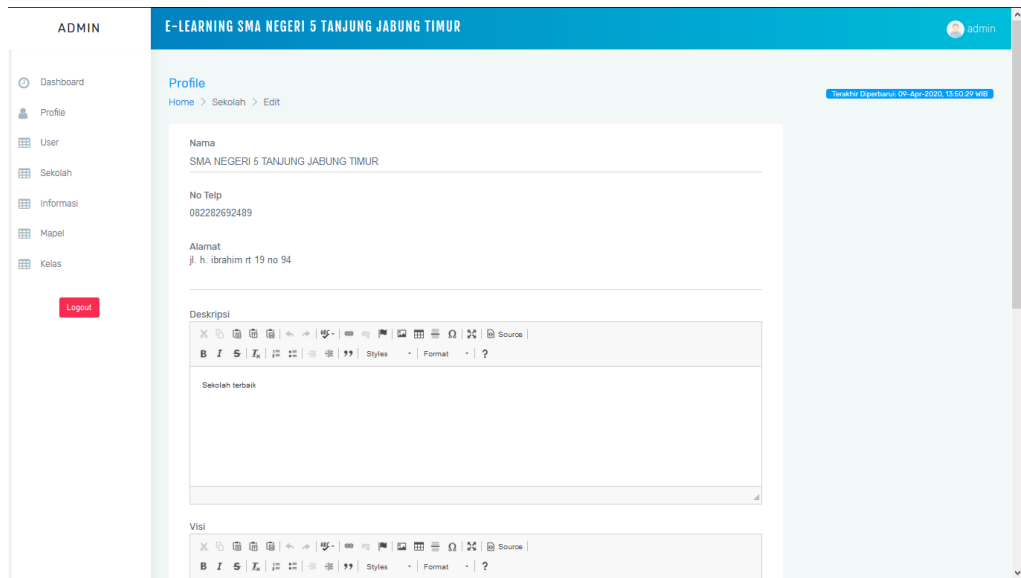

**Gambar 5.3 Tampilan Update Data Sekolah**

4. Halaman Tambah dan Update Data Informasi

Halaman tambah dan update data informasi sebagai inputan data informasi. Detail dan kolom-kolom yang harus diisi untuk menambah dan mengupdate data informasi yang telah diinput. Gambar 5.4 merupakan hasil implementasi dari rancangan pada gambar 4.48 dan 4.49.

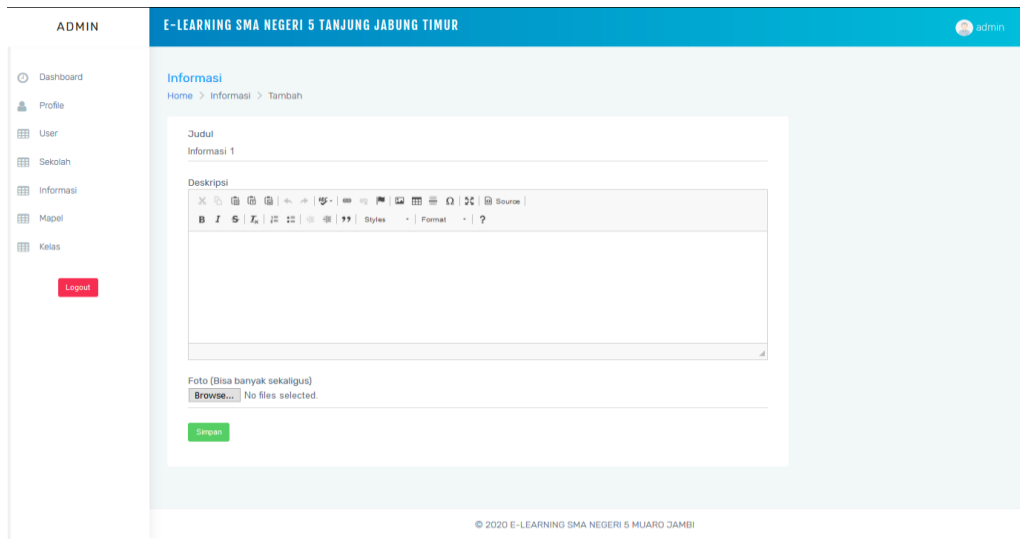

## **Gambar 5.4 Tampilan Tambah dan Update Data Informasi**

5. Halaman Tambah dan Update Data Mapel

Halaman tambah dan update data mapel sebagai inputan data mapel. Detail dan kolom-kolom yang harus diisi untuk menambah dan mengupdate data mapel yang telah diinput. Gambar 5.5 merupakan hasil implementasi dari rancangan pada gambar 4.50 dan 4.51.

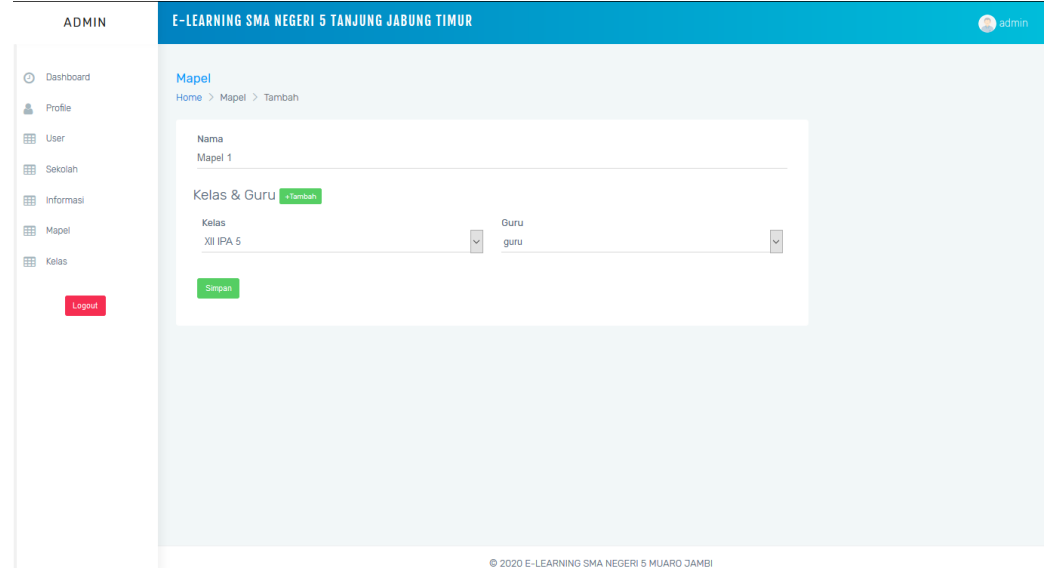

**Gambar 5.5 Tampilan Tambah dan Update Data Mapel**

6. Halaman Update dan Tambah Data Kelas

Halaman tambah dan update data kelas sebagai inputan data kelas. Detail dan kolom-kolom yang harus diisi untuk menambah dan mengupdate data kelas yang telah diinput. Gambar 5.6 merupakan hasil implementasi dari rancangan pada gambar 4.52 dan 4.53.

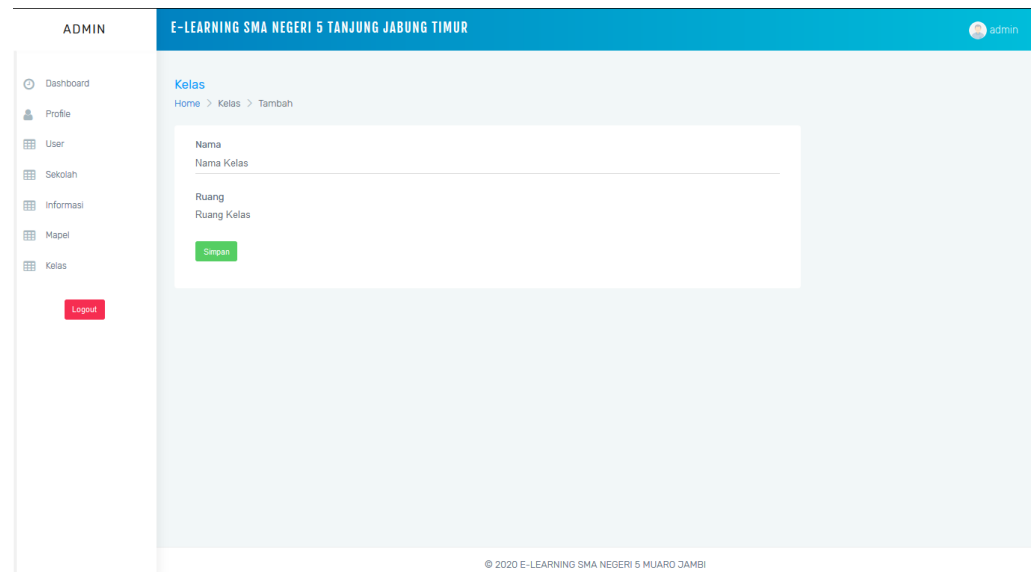

**Gambar 5.6 Tampilan Tambah dan Update Data Kelas**

7. Halaman Update dan Tambah Data Soal Essay

Halaman tambah dan update data soal essay sebagai inputan data essay. Detail dan kolom-kolom yang harus diisi untuk menambah dan mengupdate data essay yang telah diinput. Gambar 5.7 merupakan hasil implementasi dari rancangan pada gambar 4.54 dan 4.55.

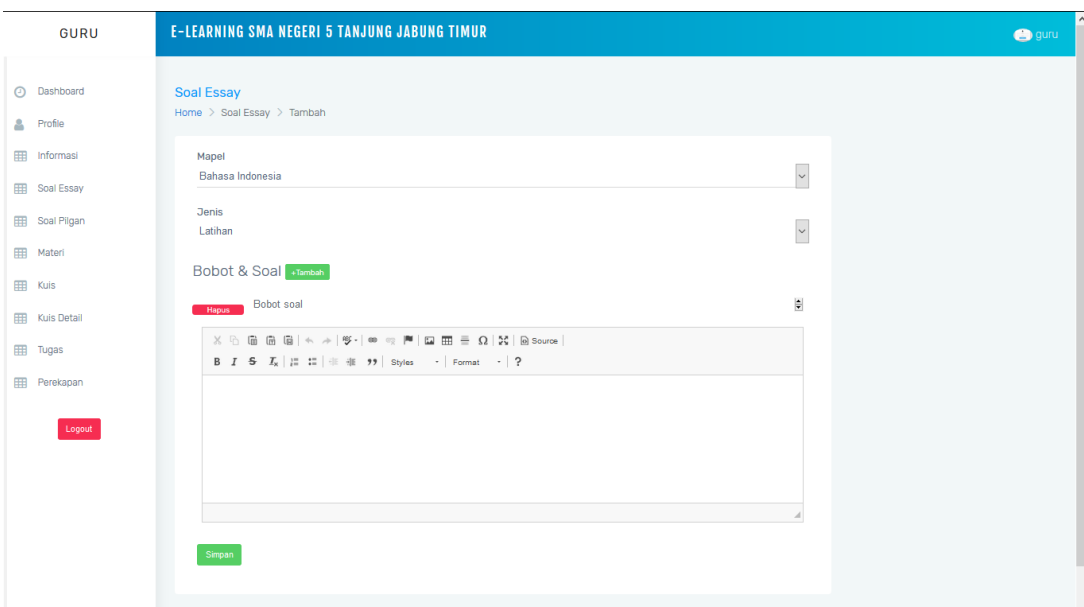

**Gambar 5.7 Tampilan Tambah dan Update DataSoal Essay**

## 8. Halaman Update dan Tambah Data Soal Pilgan

Halaman tambah dan update data essay sebagai inputan data pilgan. Detail dan kolom-kolom yang harus diisi untuk menambah dan mengupdate data pilgan yang telah diinput. Gambar 5.8 merupakan hasil implementasi dari rancangan pada gambar 4.56 dan 4.57.

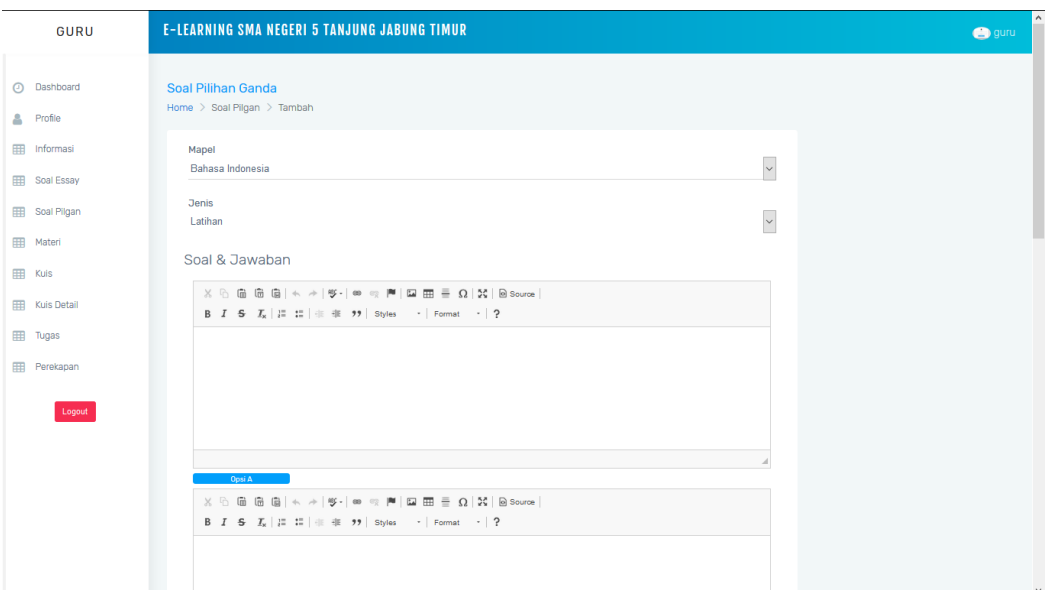

**Gambar 5.8 Tampilan Tambah dan Update Data Soal Pilgan**

9. Halaman Update dan Tambah Data Materi

Halaman tambah dan update data materi sebagai inputan data materi. Detail dan kolom-kolom yang harus diisi untuk menambah dan mengupdate data materi yang telah diinput. Gambar 5.9 merupakan hasil implementasi dari rancangan pada gambar 4.58 dan 4.59.

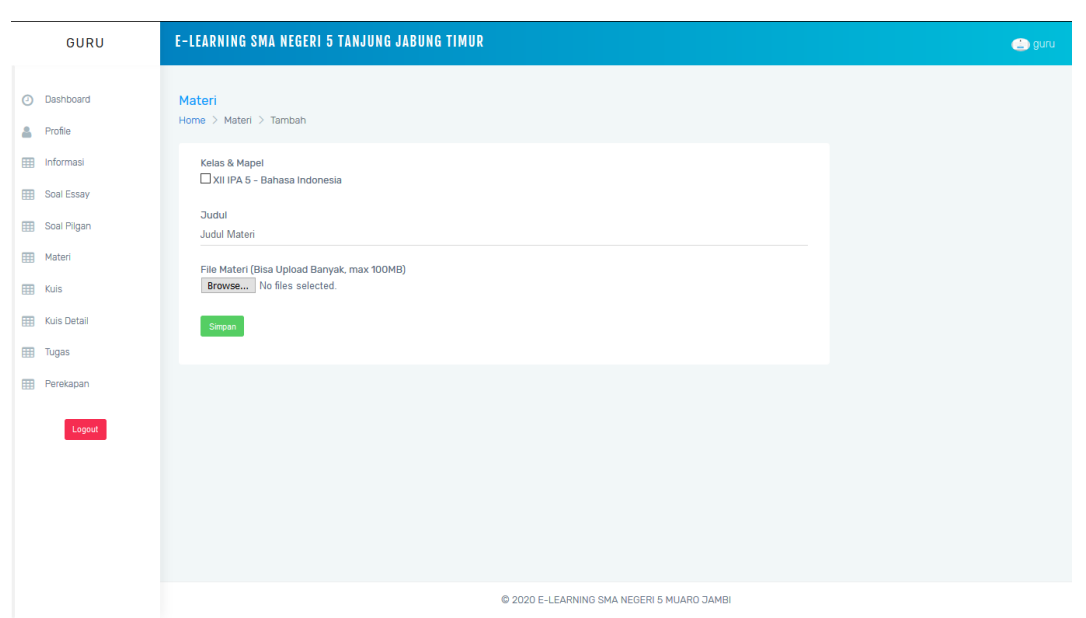

**Gambar 5.9 Tampilan Tambah dan Update Data Materi**

10. Halaman Update dan Tambah Data Kuis

Halaman tambah dan update data kuis sebagai inputan data kuis. Detail dan kolom-kolom yang harus diisi untuk menambah dan mengupdate data kuis yang telah diinput. Gambar 5.10 merupakan hasil implementasi dari rancangan pada gambar 4.60 dan 4.61.

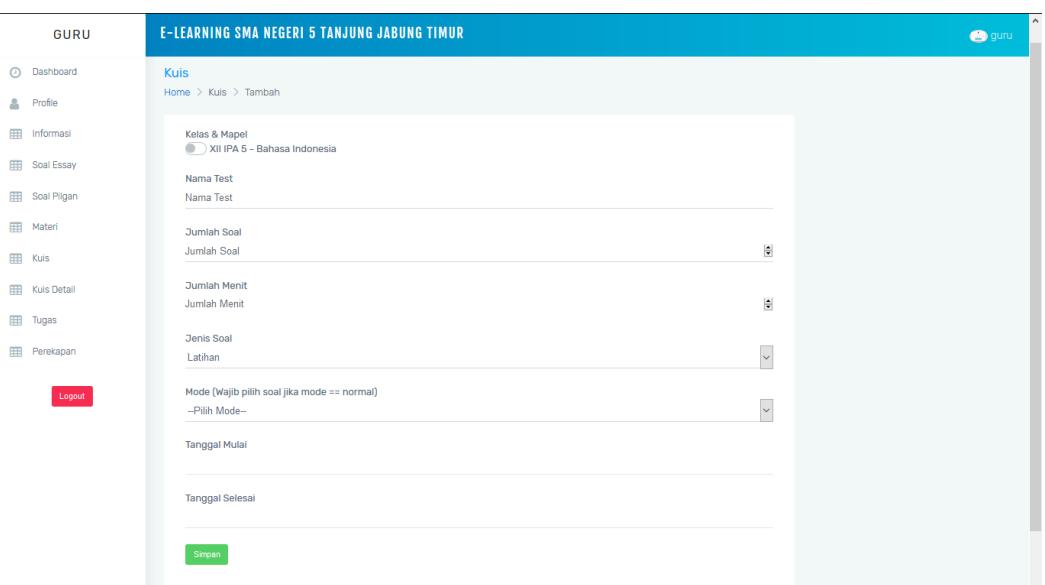

**Gambar 5.10 Tampilan Tambah dan Update Data Kuis**

11. Halaman Update dan Tambah Data Tugas

Halaman tambah dan update data tugas sebagai inputan data tugas. Detail dan kolom-kolom yang harus diisi untuk menambah dan mengupdate data tugas yang telah diinput. Gambar 5.11 merupakan hasil implementasi dari rancangan pada gambar 4.62 dan 4.63.

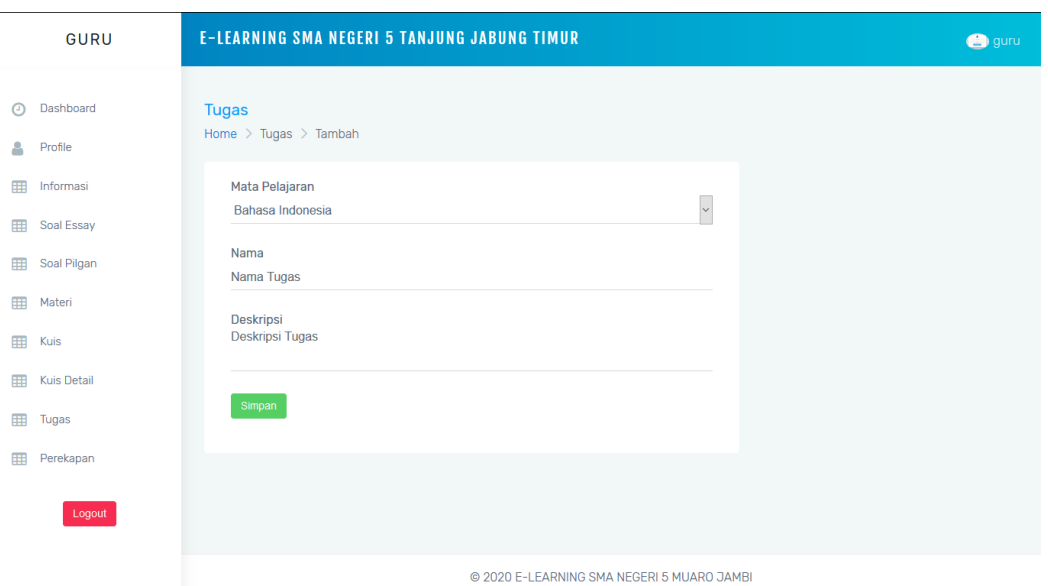

**Gambar 5.11 Tampilan Tambah dan Update Data Tugas**

## 12. Halaman Mencari Data Perekapan

Halaman mencari data perekapan sebagai halaman untuk melihat perekapan nilai perkuis. Detail dan kolom-kolom yang harus diisi untuk mencari data perekapan. Gambar 5.12 merupakan hasil implementasi dari rancangan pada gambar 4.64.

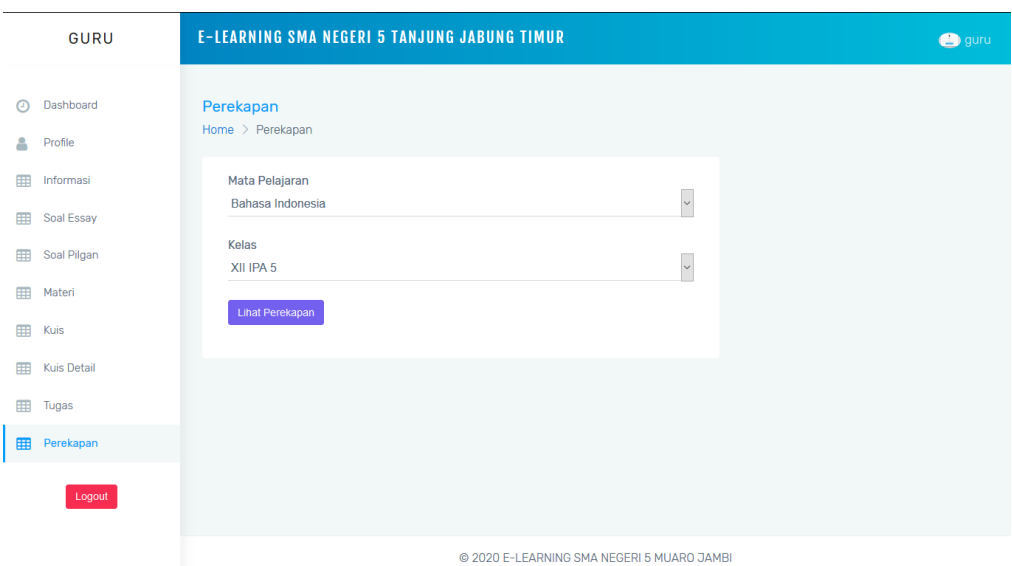

**Gambar 5.12 Tampilan Mencari data Perekapan Nilai**

## **5.1.2 Implementasi** *Output* **Program**

Implementasi *output* program digunakan untuk menerapkan perancangan halaman yang ada pada program. Adapun implementasi *output* program pada SMA Negeri 5 Tanjung Jabung Timur dapat dijabarkan sebagai berikut :

1. Halaman Dashboard

Halaman dashboard merupakan tampilan awal saat mengakses *website* dan terdapat gambaran umum mengenai data *E-learning* dan menu-menu untuk menuju ke halaman lain. Gambar 5.13 beranda merupakan hasil implementasi dari rancangan pada gambar 4.66.

| <b>O</b> Dashboard<br>Dashboard<br>Home > Dashboard<br>Profile<br>Kelas<br>Latihan<br>Ujian<br>Siswa<br>Informasi<br>85<br>目0<br>血1<br><b>EED</b> Soal Essay<br>Total<br>Total<br>Total.<br>Soal Pigan<br>Materi.<br>-- Informasi --<br><b>IIII</b> Kuis<br><b>BE MOVE Admin</b><br>٠<br>$\sim$<br>Kuis Getall<br><b>Gent</b><br>$\frac{1}{2} \frac{1}{2} \frac{$<br><b>Hillman</b><br>مدادات<br><b>Satur</b> Services<br>Sea of<br>$\sim$<br><b>IE Serve</b><br>Tugas<br><b>None</b><br><b>Small</b><br><b>PAUL</b><br>As it. Amer-<br>$10 -$<br><b>CONTENT</b><br><b>Warrell Free procede</b><br>langed that property you<br>- 1<br>$\mathbf{H}$<br><b>CHOOSE</b><br>$8 - 1$<br>Selucharines Herman Chiefs<br>harpid & Boxenham net<br>Perekapan<br>صم<br><b>Rock Hallmed</b><br>An previous office set with any<br>$\sim$<br>$R \rightarrow R$<br><b>City</b><br>the fast Avenue.<br><b>NAMES</b> EDGES AND<br>$\sim$<br><b>IE</b> Termony Insure<br>صاحا<br>×<br>- 11<br>information and<br>cram at a smoke a rate on<br><b>IE Home Letter</b><br>$\Box$<br>$+$<br><b>Excurs Hutumn</b><br>completible shows not<br>Logout<br>$2 - 1$<br><b>Santa Particular</b><br>represe personal parameters and<br>$\Box \Box$<br>--<br>guru: Informasi 1<br><b>COMP</b><br><b>CLOSE</b><br>where I show his new<br>$\frac{1}{2} \left( \frac{1}{2} \right) \left( \frac{1}{2} \right) \left( \frac$ |        | GURU |  | <b>E-LEARNING SMA NEGERI 5 TANJUNG JABUNG TIMUR</b> |  |  | <b>Co</b> guru |
|----------------------------------------------------------------------------------------------------|--------|------|--|-----------------------------------------------------|--|--|----------------|
|                                                                                                    |        |      |  |                                                     |  |  |                |
|                                                                                                    | å.     |      |  |                                                     |  |  |                |
|                                                                                                    | 田      |      |  |                                                     |  |  |                |
|                                                                                                    |        |      |  |                                                     |  |  | 局3<br>Total    |
|                                                                                                    |        |      |  |                                                     |  |  |                |
|                                                                                                    | 田      |      |  |                                                     |  |  |                |
|                                                                                                    |        |      |  |                                                     |  |  |                |
|                                                                                                    | 田      |      |  |                                                     |  |  |                |
|                                                                                                    |        |      |  |                                                     |  |  |                |
|                                                                                                    |        |      |  |                                                     |  |  |                |
|                                                                                                    |        |      |  |                                                     |  |  |                |
|                                                                                                    |        |      |  |                                                     |  |  |                |
|                                                                                                    |        |      |  |                                                     |  |  |                |
|                                                                                                    | 田<br>田 |      |  |                                                     |  |  |                |
|                                                                                                    |        |      |  |                                                     |  |  |                |
|                                                                                                    |        |      |  |                                                     |  |  |                |
|                                                                                                    |        |      |  |                                                     |  |  |                |
|                                                                                                    |        |      |  |                                                     |  |  |                |
|                                                                                                    |        |      |  |                                                     |  |  |                |
|                                                                                                    |        |      |  |                                                     |  |  |                |
|                                                                                                    |        |      |  |                                                     |  |  |                |
|                                                                                                    |        |      |  |                                                     |  |  |                |
|                                                                                                    |        |      |  |                                                     |  |  |                |

**Gambar 5.13 Tampilan Dashboard**

2. Halaman Data User

Halaman data user merupakan tampilan awal saat mengakses *website* dan terdapat gambaran umum mengenai data user dan menu-menu untuk menuju ke halaman lain. Gambar 5.14 beranda merupakan hasil implementasi dari rancangan pada gambar 4.68.

| <b>ADMIN</b>         | E-LEARNING SMA NEGERI 5 TANJUNG JABUNG TIMUR                                                                                            | ⊛<br>admin.          |
|----------------------|----------------------------------------------------------------------------------------------------|----------------------|
| Dashboard<br>$\odot$ | Home > User<br>Siswa - Import Download Format<br>Guru v                                                                                 | Export               |
| Profile<br>Δ         | <b>Batat Pin</b><br>Aktifian User<br>Search: Filter<br>Show $25 -$ entries<br>Pilit Semus<br>Hapus<br>Tambah                            |                      |
| User<br>冊            | 土<br>Kelas<br>Nama<br>Email<br>No Hp<br>Status<br>No Identitas<br>12<br>Aksi<br>Foto<br>15<br>Level<br>$+1$                             |                      |
| 用<br>Sekolah         | ÷<br>082282692489<br>aktif<br>G002<br>Edit: Hopus<br>guru@gmail.com<br>guru<br>guru                                                     | <b>Novastrian</b>    |
| Informasi.<br>田      | --                                                                                                    |                      |
| Mapel<br>田           | ÷<br>guru4@gmail.com<br>G003<br>Edith Highes Aktrition<br>guru2<br>082282692489<br>guru<br>tidak aktif                                  |                      |
| 田<br>Kelas           | $\frac{1}{\frac{1}{1-\epsilon}}$<br>XII IPA 5<br>Jonathan<br>jonathan@gmail.com<br>082282692389<br>siswa<br>aktif<br>SODT<br>Edit Hapus | <b>International</b> |
| Logout               | $\equiv$<br>XII IPA 5<br>ramdanriawan3@gmail.com<br>S001<br>Jonathan2<br>082282692389<br>aktif<br>siswa<br>Edit: Hapus                  | <b>Konstitution</b>  |
|                      | Showing 1 to 4 of 4 entries<br>Previous                                                                                                 | <b>Next</b>          |
|                      |                                                                                                    |                      |
|                      |                                                                                                    |                      |
|                      |                                                                                                    |                      |
|                      |                                                                                                    |                      |
|                      |                                                                                                    |                      |

**Gambar 5.14 Tampilan Data User**

3. Halaman Data Sekolah

Halaman data sekolah merupakan tampilan awal saat mengakses *website* dan terdapat gambaran umum mengenai data sekolah dan menu untuk menuju ke halaman lain. Gambar 5.15 beranda merupakan hasil implementasi dari rancangan pada gambar 4.69.

|        | <b>ADMIN</b>       | E-LEARNING SMA NEGERI 5 TANJUNG JABUNG TIMUR |              |       |                                            |                    |                                    |                                     | ⋒<br>admin |  |  |
|--------|--------------------|----------------------------------------------|--------------|-------|--------------------------------------------|--------------------|------------------------------------|-------------------------------------|------------|--|--|
| ⊙      | Dashboard          | Home $\geq$ Sekolah                          |              |       |                                            |                    |                                    |                                     |            |  |  |
| å<br>囲 | Profile<br>User    | Nama                                         | No Telp      | Email | Alamat                                     | Desrkipsi          | Visi                               | Misi                                | Aksi       |  |  |
| 囲      | Sekolah            | SMA NEGERI 5 TANJUNG JABUNG<br>TIMUR         | 082282692489 |       | jl. h. ibrahim rt 19 no.<br>94             | Sekolah<br>terbaik | 1. Visi<br>$\mathbf{1}$<br>2. Visi | 1. Misi<br>$\mathcal{I}$<br>2. Misi | Edit       |  |  |
| 用<br>囲 | Informasi<br>Mapel |                                              |              |       |                                            |                    | $\overline{2}$                     | $\mathfrak{p}$                      |            |  |  |
| 囲      | Kelas              |                                              |              |       |                                            |                    |                                    |                                     |            |  |  |
|        | Logout             |                                              |              |       |                                            |                    |                                    |                                     |            |  |  |
|        |                    |                                              |              |       |                                            |                    |                                    |                                     |            |  |  |
|        |                    |                                              |              |       | @ 2020 E-LEARNING SMA NEGERI 5 MUARO JAMBI |                    |                                    |                                     |            |  |  |

**Gambar 5.15 Tampilan Data Sekolah**

4. Halaman Data Informasi

Halaman data informasi merupakan halaman yang menampilkan informasi dari data informasi oleh instansi dengan terdapat informasi gambar, judul, deskripsi, dibuat, diupdate serta terdapat tombol ubah, hapus. Gambar 5.16 merupakan hasil implementasi dari rancangan pada gambar 4.70.

| <b>ADMIN</b>         | E-LEARNING SMA NEGERI 5 TANJUNG JABUNG TIMUR                                                      | admin              |
|----------------------|---------------------------------------------------------------------------------------------------|--------------------|
| $\odot$<br>Dashboard | Home $\geq$ User                                                                                  |                    |
| 옵<br>Profile         | Tambah<br>Show $26 \vee$ entries Filin Semual<br><b>Batal Pilih</b><br>Hapus                      | Search: cari judul |
| <b>EB</b><br>User    | ↑↓ Judul<br><b>Deskripsi</b><br>11<br><b>1. Diupdate</b><br>Gambar<br>nu.<br><b>Dibuat</b>        | 11<br>Aksi         |
| <b>BB</b><br>Sekolah | ini adalah isi informasinya<br>Informasi 1<br>2020-07-27 17:16:56<br>2020-07-27 17:16:56<br>Lihat | Edit Hapus         |
| <b>EE</b> Informasi  | Showing 1 to 1 of 1 entries                                                                       | 1 Next<br>Previous |
| <b>EED</b> Mapel     |                                                                                                   |                    |
| <b>EB</b><br>Kelas   |                                                                                                   |                    |
| Logout               |                                                                                                   |                    |
|                      |                                                                                                   |                    |
|                      |                                                                                                   |                    |
|                      |                                                                                                   |                    |
|                      |                                                                                                   |                    |
|                      |                                                                                                   |                    |
|                      |                                                                                                   |                    |
|                      |                                                                                                   |                    |
|                      | C 2020 E-LEARNING SMA NEGERI 5 MUARO JAMBI                                                        |                    |

**Gambar 5.16 Tampilan Data Informasi**

5. Halaman Tabel Mapel

Halaman data mapel merupakan halaman yang menampilkan informasi dari data mapel dengan terdapat informasi nama mapel serta terdapat tombol edit dan hapus. Gambar 5.17 merupakan hasil implementasi dari rancangan pada gambar 4.71.

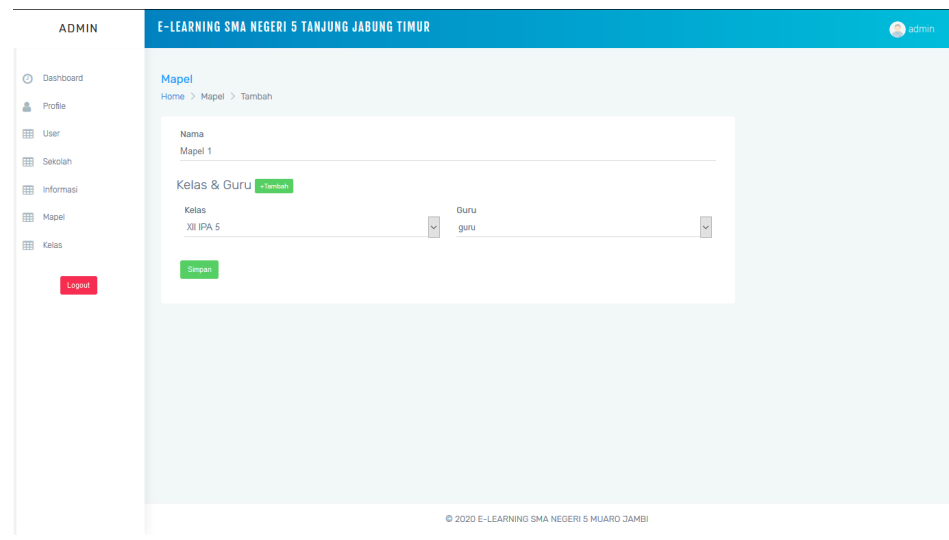

**Gambar 5.17 Tampilan Data Mapel**

## 6. Halaman Tabel Kelas

Halaman data kelas merupakan halaman yang menampilkan informasi dari data kerjasama dengan terdapat informasi wali kelas, nama kelas, ketua kelas, nama kelas, ruang serta terdapat tombol edit dan hapus. Gambar 5.18 merupakan hasil implementasi dari rancangan pada gambar 4.72.

| <b>ADMIN</b>         | <b>E-LEARNING SMA NEGERI 5 TANJUNG JABUNG TIMUR</b> |                             |                                            |                 |    |                               | admin |
|----------------------|-----------------------------------------------------|-----------------------------|--------------------------------------------|-----------------|----|-------------------------------|-------|
| $\odot$<br>Dashboard | Home $\geq$ User                                    |                             |                                            |                 |    | Import Download Format Export |       |
| ۵<br>Profile         | Pilih Semua<br>Show $25 \vee$ entries               | <b>Batal Pilih</b><br>Hapus | Tambah                                     |                 |    | Search: cari kelas            |       |
| 田<br>User            | No 1 Wali Kelas                                     | Ketua Kelas                 | Nama Kelas<br>11 .                         | <b>1. Ruang</b> | 11 | Aksi                          | ΛU.   |
| <br>Sekolah          | $\mathbf{1}$<br>guru                                | Jonathan                    | XII IPA 5                                  | <b>B.1</b>      |    | Edit Hapus                    |       |
| <br>Informasi        | $\overline{2}$                                      |                             | xii b 3                                    | $\overline{2}$  |    | Edit Hapus                    |       |
| <br>Mapel            | Showing 1 to 2 of 2 entries                         |                             |                                            |                 |    | Previous<br>1 <sup>1</sup>    | Next  |
| <b>EEE</b> Kelas     |                                                     |                             |                                            |                 |    |                               |       |
| Logout               |                                                     |                             |                                            |                 |    |                               |       |
|                      |                                                     |                             |                                            |                 |    |                               |       |
|                      |                                                     |                             |                                            |                 |    |                               |       |
|                      |                                                     |                             |                                            |                 |    |                               |       |
|                      |                                                     |                             |                                            |                 |    |                               |       |
|                      |                                                     |                             |                                            |                 |    |                               |       |
|                      |                                                     |                             |                                            |                 |    |                               |       |
|                      |                                                     |                             |                                            |                 |    |                               |       |
|                      |                                                     |                             | @ 2020 E-LEARNING SMA NEGERI 5 MUARO JAMBI |                 |    |                               |       |

**Gambar 5.18 Tampilan Data Kelas**

7. Halaman Tabel Soal Essay

Halaman data balasan merupakan halaman yang menampilkan informasi dari data balasan dengan terdapat informasi mapel, soal, gambar, jenis, bobot serta terdapat tombol edit dan hapus. Gambar 5.19 merupakan hasil implementasi dari rancangan pada gambar 4.73.

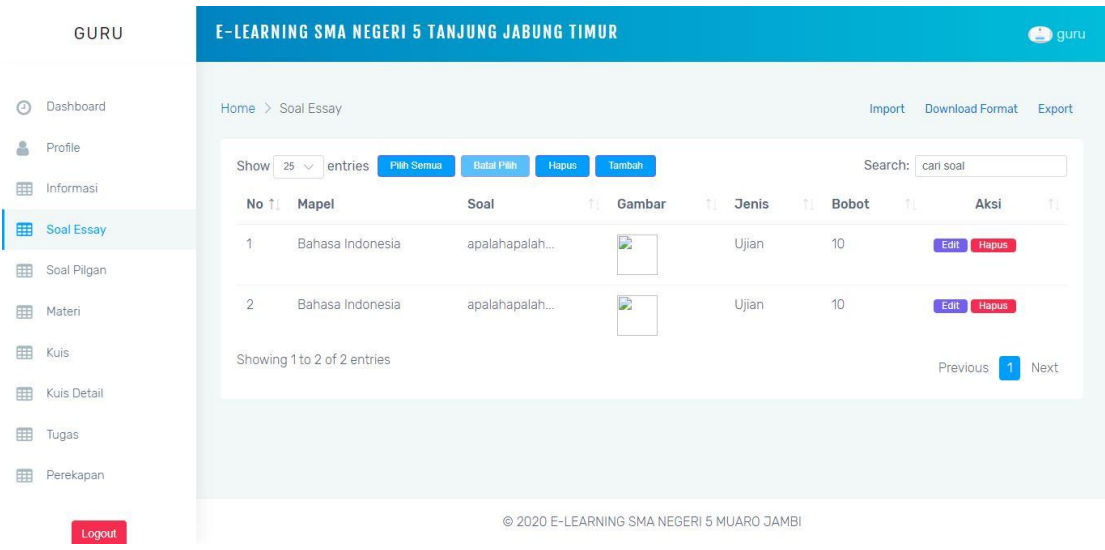

**Gambar 5.19 Tampilan Data Soal Essay**

8. Halaman Tabel Soal Pilgan

Halaman data template merupakan halaman yang menampilkan informasi dari data soal pilgan dengan terdapat informasi mapel, soal, opsi a, opsi b, opsi c, opsi d jawaban, jenis, gambar serta terdapat tombol edit dan hapus. Gambar 5.20 merupakan hasil implementasi dari rancangan pada gambar 4.74.

|    | GURU        |                  | <b>E-LEARNING SMA NEGERI 5 TANJUNG JABUNG TIMUR</b> |                    |                      |                                            |                    |            |         |         |                        |               | <b>O</b> guru |
|----|-------------|------------------|-----------------------------------------------------|--------------------|----------------------|--------------------------------------------|--------------------|------------|---------|---------|------------------------|---------------|---------------|
| O. | Dashboard   | Home $\geq$ User |                                                     |                    |                      |                                            |                    |            |         | Import  | <b>Download Format</b> |               | Export        |
| 2  | Profile     |                  | Show $25 \vee$ entries                              | <b>Pilih Semua</b> | <b>Batal Pilin</b>   | Hapus                                      | Tambah             |            |         |         | Search: cari soal      |               |               |
| 用  | Informasi   |                  |                                                     |                    | Opsi                 | Opsi                                       | Opsi               | Opsi       |         |         |                        |               |               |
| 用  | Soal Essay  | No 1             | Mapel                                               | Soal<br>TI.        | m.<br>$\overline{A}$ | B<br>in.                                   | TL<br>$\mathbf{C}$ | <b>D</b> 1 | Jawaban | Jenis 1 | Gambar                 | Aksi          | if L          |
| 囲  | Soal Pilgan | 1                | Bahasa<br>Indonesia                                 | soal<br>ab         | soal ab              | soal ab                                    | soal ab            | soal ab    | A.,     | Ujian   | $\sim$                 | Edit<br>Hapus |               |
| 田  | Materi      |                  | Showing 1 to 1 of 1 entries                         |                    |                      |                                            |                    |            |         |         |                        |               |               |
| 田  | Kuis        |                  |                                                     |                    |                      |                                            |                    |            |         |         | Previous               | $\mathbf{1}$  | Next          |
| 用  | Kuis Detail |                  |                                                     |                    |                      |                                            |                    |            |         |         |                        |               |               |
| 用  | Tugas       |                  |                                                     |                    |                      |                                            |                    |            |         |         |                        |               |               |
| 用  | Perekapan   |                  |                                                     |                    |                      |                                            |                    |            |         |         |                        |               |               |
|    | Logout      |                  |                                                     |                    |                      | @ 2020 E-LEARNING SMA NEGERI 5 MUARO JAMBI |                    |            |         |         |                        |               |               |

**Gambar 5.20 Tampilan Data Soal Pilgan**

## 9. Halaman Materi

Halaman data materi merupakan halaman yang menampilkan informasi dari data materi dengan terdapat informasi judul materi serta terdapat tombol edit dan hapus. Gambar 5.21 merupakan hasil implementasi dari rancangan pada gambar 4.75.

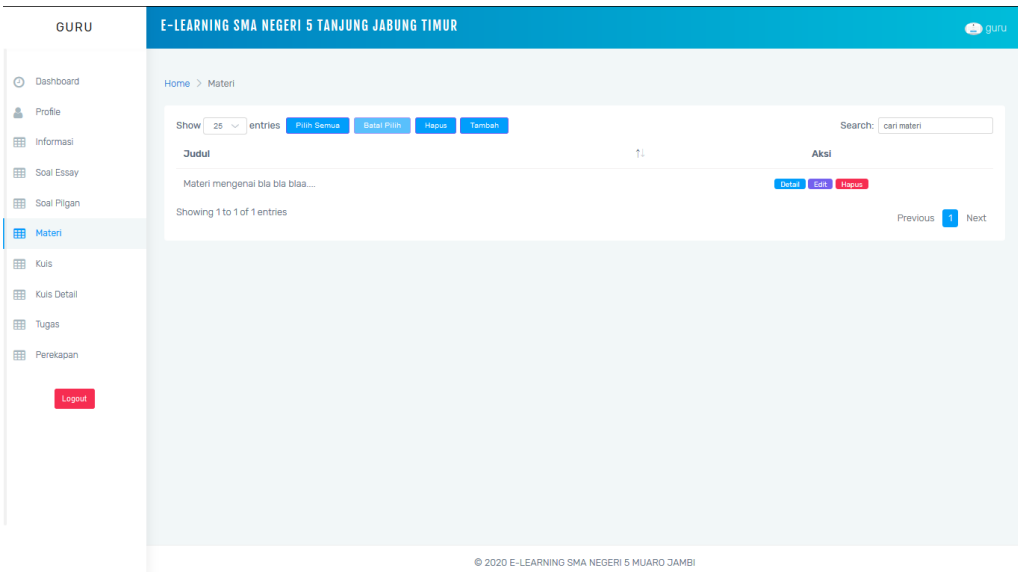

**Gambar 5.21 Tampilan Halaman Materi**

#### 10. Halaman Kuis

.

Halaman data kuis merupakan halaman yang menampilkan informasi dari data kuis dengan terdapat informasi nama kuis, jumlah soal, jumlah menit, jenis soal, mode, tanggal mulai, tanggal selesai, serta terdapat tombol edit dan hapus. Gambar 5.22 merupakan hasil implementasi dari rancangan pada gambar 4.76.

| GURU                                 | <b>E-LEARNING SMA NEGERI 5 TANJUNG JABUNG TIMUR</b>                                                                                                    | <b>O</b> guru |
|--------------------------------------|----------------------------------------------------------------------------------------------------|---------------|
| $\odot$<br>Dashboard                 | Home $\geq$ Kuis                                                                                                    |               |
| Δ<br>Profile<br>田<br>Informasi       | Pilih Semua<br><b>Batal Pilih</b><br>Tambah<br>Show $26 \vee$ entries<br>Hapus<br>Search: carikuis                                                                                                    |               |
| 田<br>Soal Essay                      | n.<br><b>Jumlah Menit</b><br><b>Tanggal Mulai</b><br><b>Tanggal Selesai</b><br>Aksi<br>Nama Kuis<br><b>Jumlah Soal</b><br><b>Jenis Soal</b><br>Mode<br>nu.<br>ΥU.<br>ŤJ.<br>ħŀ.<br>$\overline{2}$<br>20<br>Detail Edit Hapus<br>Kuis 1<br>Ujian<br><b>Essay Normal</b><br>2020-07-25 12:00:00<br>2020-07-26 12:00:00 | 1U            |
| Soal Pilgan<br>田                     | 10<br>$\overline{2}$<br>Kuis 2<br>Ujian<br><b>Essay Normal</b><br>2020-07-25 13:00:00<br>2020-07-26 12:00:00<br>Detail Edit Hapus                                                                                                    |               |
| <b>HB</b> Materi<br>EB Kuis          | Detail Edit Hapus<br>$\overline{2}$<br>30<br>Test ujian<br>Ujian<br>Essay Normal<br>2020-07-27 12:00:00<br>2020-07-29 12:00:00                                                                                                    |               |
| Kuis Detail                          | Showing 1 to 3 of 3 entries<br>Previous<br>1                                                                                                    | Next          |
| <b>BB</b><br>Tugas<br>田<br>Perekapan |                                                                                                    |               |
| Logout                               |                                                                                                    |               |
|                                      |                                                                                                    |               |
|                                      |                                                                                                    |               |
|                                      |                                                                                                    |               |
|                                      | C 2020 E-LEARNING SMA NEGERI 5 MUARO JAMBI                                                                                                    |               |

**Gambar 5.22 Tampilan Halaman Kuis**

11. Halaman Tugas

.

Halaman data tugas merupakan halaman yang menampilkan informasi dari data tugas dengan terdapat informasi nama mata pelajaran, nama tugas, deskripsi tugas, serta terdapat tombol edit, hapus dan detail. Gambar 5.23 merupakan hasil implementasi dari rancangan pada gambar 4.77.

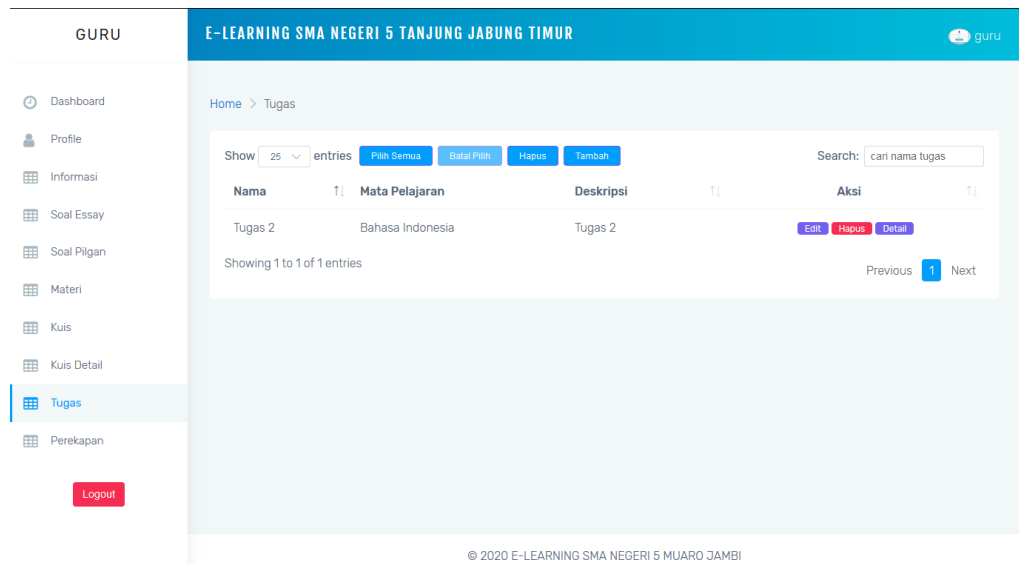

## **Gambar 5.23 Tampilan Halaman Tugas**

12. Halaman Perekapan

Halaman data perekapan merupakan halaman yang menampilkan informasi dari data perekapan nilai perkuis dengan terdapat informasi nama mata pelajaran, nama siswa yang mengerjakan tugas, data kuisnya, dan nilai setiap kuisnya. Gambar 5.24 merupakan hasil implementasi dari rancangan pada gambar 4.78.

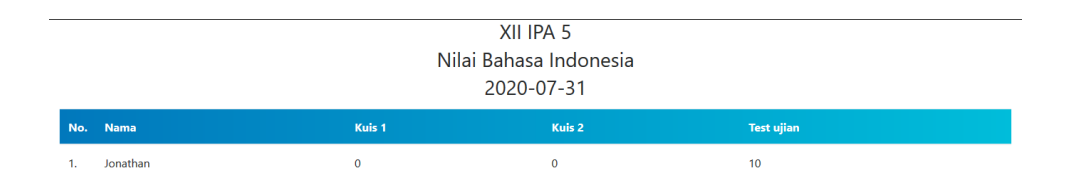

**Gambar 5.24 Tampilan Halaman Perekapan**

## **5.2 PENGUJIAN**

Untuk mengetahui keberhasilan dari implementasi yang telah dilakukan, maka penulis melakukan tahap pengujian terhadap sistem secara fungsional, yaitu dengan menggunakan methode pengujian *black box tesing*, dimana pengujian berfokus pada persyaratan fungsional perangkat lunak yang dibuat. Pengujian dilakukan dengan cara menguji langsung setiap fungsi dan menu menu yang ada disistem. Berikut beberapa pengujian yang penulis lakukan:

1. Pengujian Login

Berikut ini merupakan tabel pengujian login yang dilakukan agar user dapat mengakses menu yang terdapat disistem sesuai dengan levelnya masingmasing.

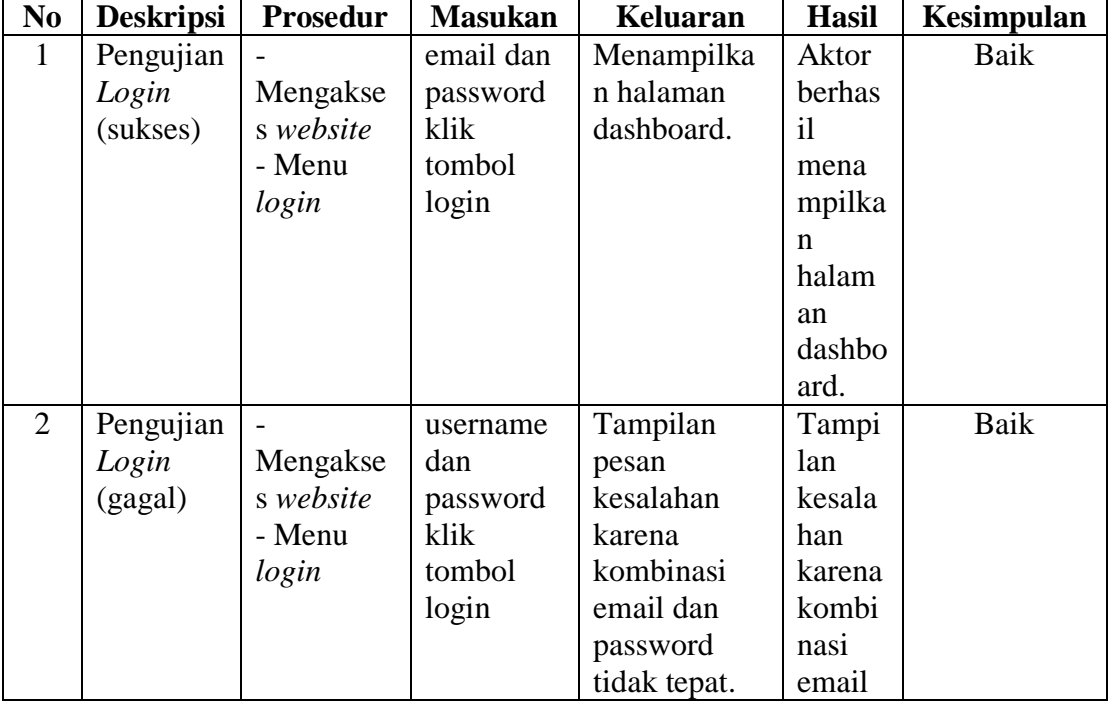

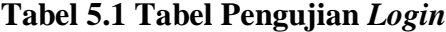

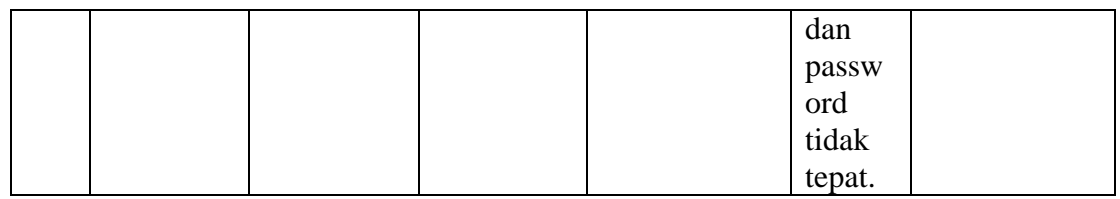

# 2. Pengujian Mengelola Data User

Berikut ini merupakan tabel pengujian input user yang dilakukan agar unit kerjasama dapat menambah dan mengupdate data user yang terdapat disistem sesuai dengan levelnya masing-masing.

| No.            | <b>Deskripsi</b> | <b>Prosedur</b>  | <b>Masukan</b> | <b>Keluaran</b> | <b>Hasil</b> | Kesimpulan |
|----------------|------------------|------------------|----------------|-----------------|--------------|------------|
| 1              | Pengujian        |                  | - Kelas        |                 |              | Baik       |
|                | menamba          | Mengakse         | - Nama         | Menampilk       | Menamp       |            |
|                | h user           | s website        | - Email        | an pesan        | ilkan        |            |
|                |                  | - Login          | - No HP        | "Berhasil       | pesan        |            |
|                |                  | sebagai          | - Level        | Menambah        | "Berhasi     |            |
|                |                  | admin            | - Status       | User"           |              |            |
|                |                  | -Klik            | $-$ No         |                 | Menamb       |            |
|                |                  | <i>menu</i> user | Identitas      | Menampilk       | ah User"     |            |
|                |                  | - Klik           | - Klik         | an halaman      |              |            |
|                |                  | tombol           | tombol         | user            | Menamp       |            |
|                |                  | tambah           | tambah         | kembali         | ilkan        |            |
|                |                  |                  |                |                 | halaman      |            |
|                |                  |                  |                |                 | user         |            |
|                |                  |                  |                |                 | kembali      |            |
| $\overline{2}$ | Pengujian        |                  | -Form          | -Data           | - Data       | Baik       |
|                | mengupda         | Mengakse         | update         | tersimpan       | tersimpa     |            |
|                | te user          | s website        | data user      | ke database     | n ke         |            |
|                |                  | - Login          | -Klik          | -Tampilkan      | database     |            |
|                |                  | sebagai          | tombol         | pesan           |              |            |
|                |                  | admin            | simpan         | "berhasil       | Tampilk      |            |
|                |                  | -Klik            |                | mengupdat       | an pesan     |            |
|                |                  | <i>menu</i> user |                | e user"         | "berhasi     |            |
|                |                  | - Klik           |                |                 |              |            |
|                |                  | tombol           |                | Mengemba        | mengup       |            |
|                |                  | edit             |                | likan ke        | date         |            |
|                |                  |                  |                | form            | user"        |            |

**Tabel 5.2 Tabel Pengujian Mengelola Data User**

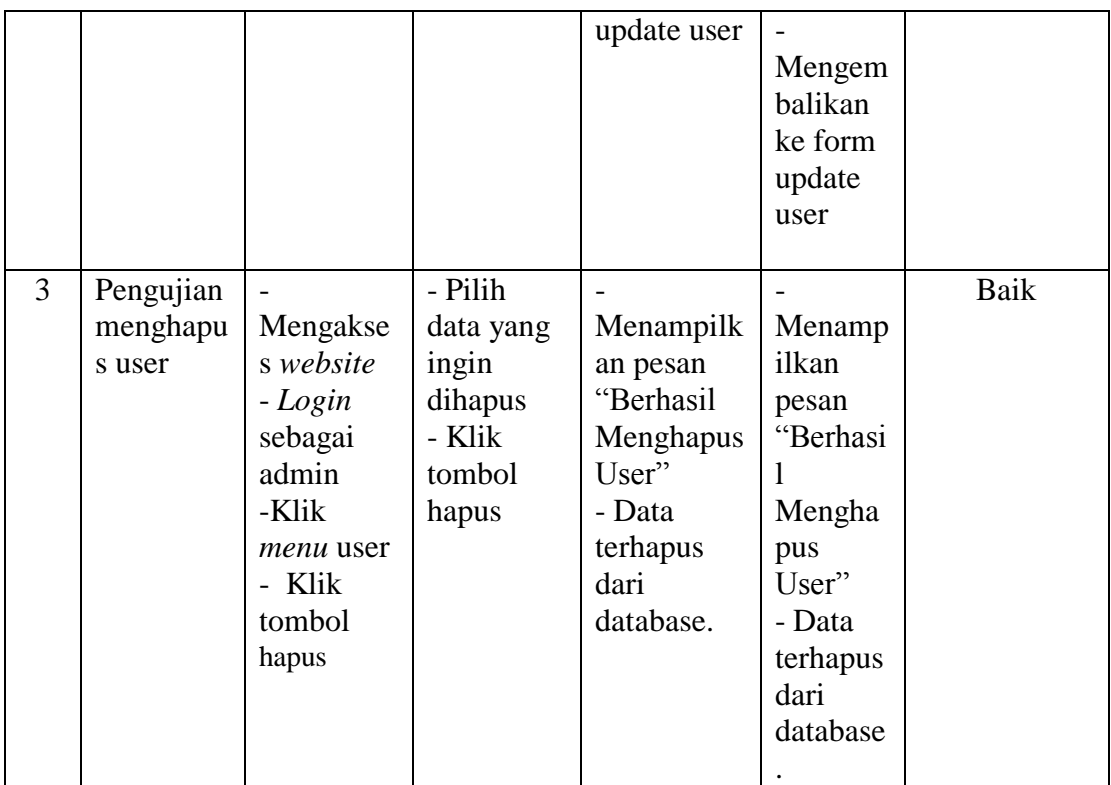

3. Pengujian Mengelola data sekolah

Berikut ini merupakan tabel pengujian update data sekolah yang dilakukan oleh admin agar dapat menambah dan mengupdate data sekolah yang terdapat disistem.

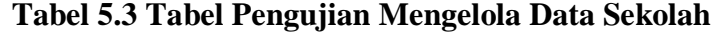

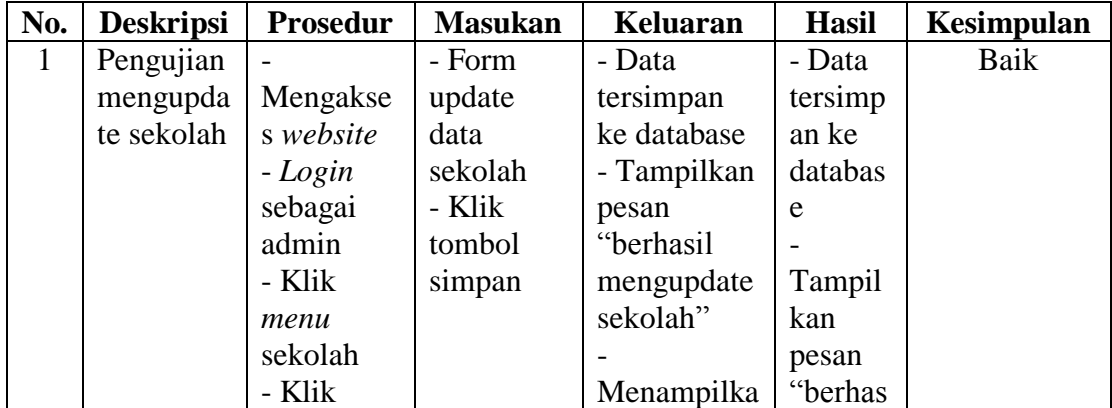

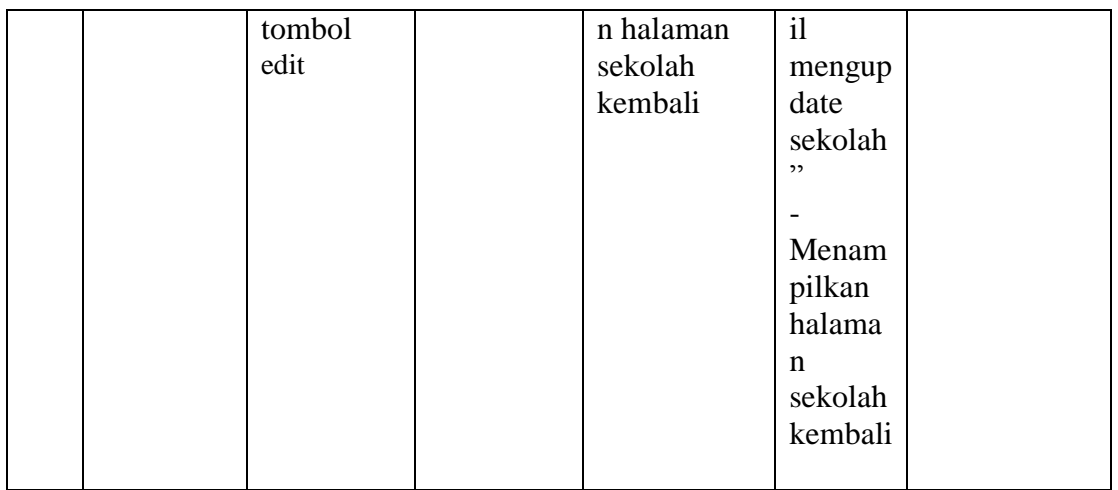

4. Pengujian Mengelola data informasi

Berikut ini merupakan tabel pengujian input data informasi yang dilakukan

oleh admin agar dapat menambah dan mengudpate data informasi.

| No.            | <b>Deskripsi</b> | Prosedur  | <b>Masukan</b> | <b>Keluaran</b> | <b>Hasil</b>    | Kesimpulan |
|----------------|------------------|-----------|----------------|-----------------|-----------------|------------|
| $\mathbf{1}$   | Pengujian        |           | - Judul        |                 | - Menampilkan   | Baik       |
|                | menamba          | Mengaks   |                | Menampilka      | pesan           |            |
|                | h                | es        | Deskripsi      | n pesan         | "Berhasil       |            |
|                | informasi        | website   | - Foto         | "Berhasil       | Menambah        |            |
|                |                  | - Login   | - Klik         | Menambah        | Informasi"      |            |
|                |                  | sebagai   | tombol         | Informasi"      | - Menampilkan   |            |
|                |                  | admin,    | simpan         |                 | halaman         |            |
|                |                  | atau guru |                | Menampilka      | permohonan      |            |
|                |                  | - Klik    |                | n halaman       | kembali         |            |
|                |                  | menu      |                | informasi       |                 |            |
|                |                  | informasi |                | kembali         |                 |            |
|                |                  | - Klik    |                |                 |                 |            |
|                |                  | tombol    |                |                 |                 |            |
|                |                  | tambah    |                |                 |                 |            |
| $\overline{2}$ | Pengujian        |           | - Form         | - Data          | - Data          | Baik       |
|                | mengupda         | Mengaks   | update         | tersimpan ke    | tersimpan ke    |            |
|                | te               | es        | data           | database        | database        |            |
|                | informasi        | website   | informasi      | - Tampilkan     | - Tampilkan     |            |
|                |                  | - Login   | - Klik         | pesan           | pesan "berhasil |            |
|                |                  | sebagai   | tombol         | "berhasil       | mengupdate      |            |
|                |                  | admin     | simpan         | mengupdate      | informasi"      |            |

**Tabel 5.4 Tabel Pengujian Mengelola Data Informasi**

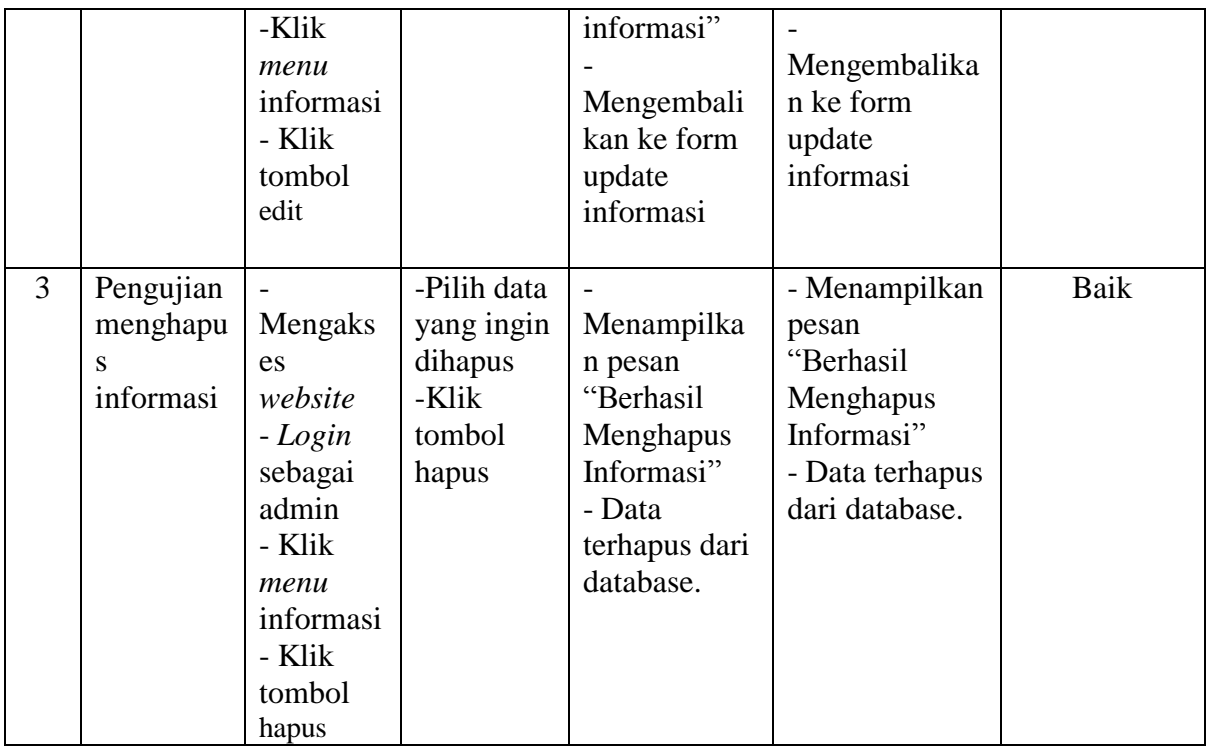

5. Pengujian Mengelola data mapel

Berikut ini merupakan tabel pengujian input data mapel yang dilakukan oleh

admin agar dapat menginput mapel yang dibutuhkan.

| No.          | <b>Deskripsi</b> | Prosedur          | <b>Masukan</b> | Keluaran      | <b>Hasil</b> | Kesimpulan |
|--------------|------------------|-------------------|----------------|---------------|--------------|------------|
| $\mathbf{1}$ | Pengujian        | - Mengakses       | - Nama         | - Menampilkan |              | Baik       |
|              | menamba          | website           | - Klik         | pesan         | Menampi      |            |
|              | h mapel          | - Login           | tombol         | "Berhasil     | lkan         |            |
|              |                  | sebagai           | simpan         | Menambah      | pesan        |            |
|              |                  | admin             |                | Mapel"        | "Berhasil    |            |
|              |                  | -Klik <i>menu</i> |                | - Menampilkan | Menamb       |            |
|              |                  | mapel             |                | halaman mapel | ah           |            |
|              |                  | - Klik            |                | kembali       | mapel"       |            |
|              |                  | tombol            |                |               |              |            |
|              |                  | tambah            |                |               | Menampi      |            |
|              |                  |                   |                |               | lkan         |            |
|              |                  |                   |                |               | halaman      |            |
|              |                  |                   |                |               | Mapel        |            |
|              |                  |                   |                |               | kembali      |            |

**Tabel 5.5 Tabel Pengujian Mengelola Data Mapel**

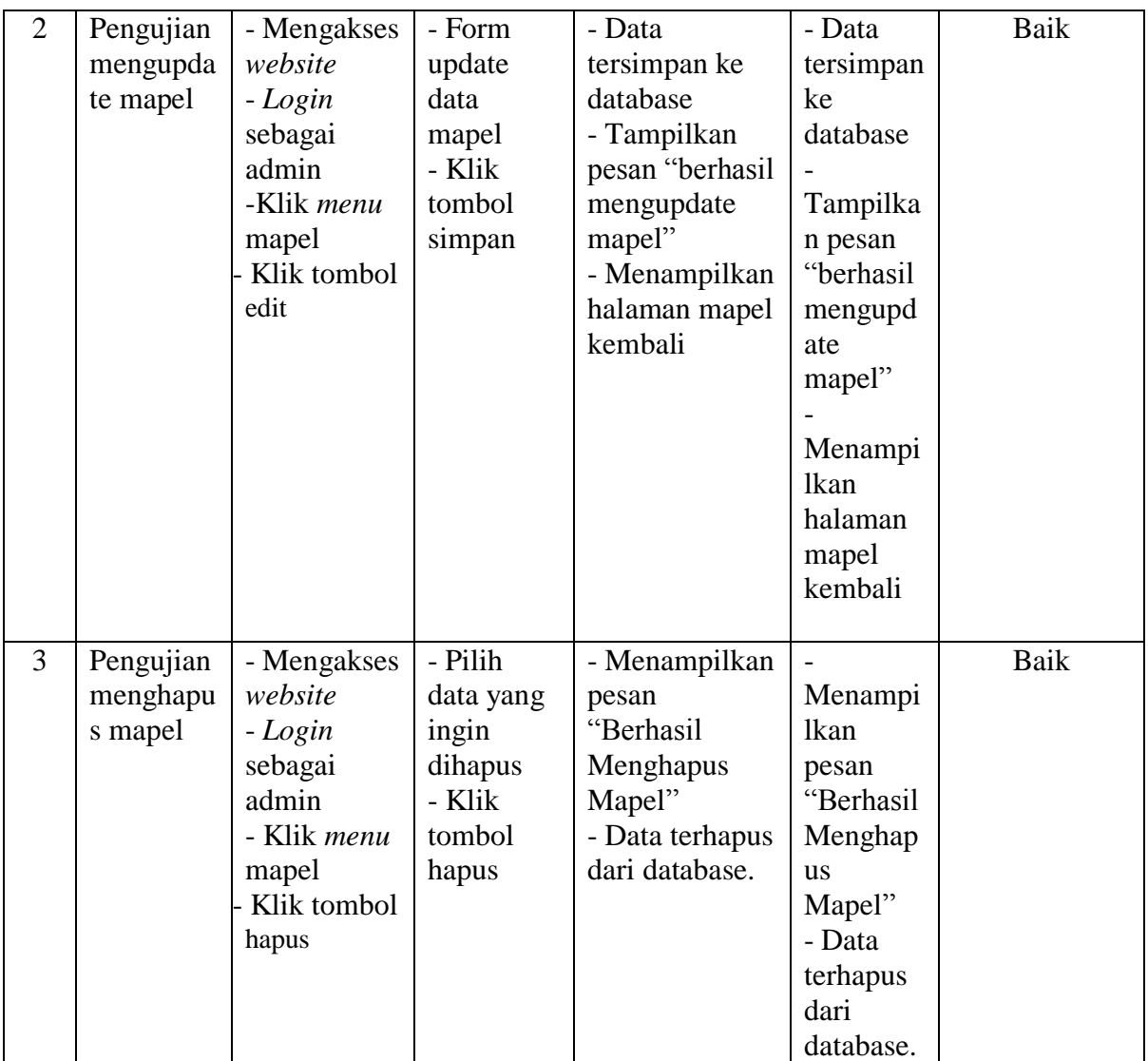

6. Pengujian Mengelola data kelas

Berikut ini merupakan tabel pengujian input data kelas yang dilakukan oleh

admin sebagai penginput data kelas sebagai penginput data kelas.

| No. | <b>Deskripsi</b> | <b>Prosedur</b> | <b>Masukan</b> | Keluaran      | <b>Hasil</b> | Kesimpulan |
|-----|------------------|-----------------|----------------|---------------|--------------|------------|
|     | Pengujian        | - Mengakses     | - wali         | - Menampilkan |              | Baik       |
|     | menamba          | website         | kelas          | pesan         | Menampilk    |            |
|     | h Kelas          | - Login         | - ketua        | "Berhasil     | an pesan     |            |

**Tabel 5.6 Tabel Pengujian Mengelola Data Kelas**

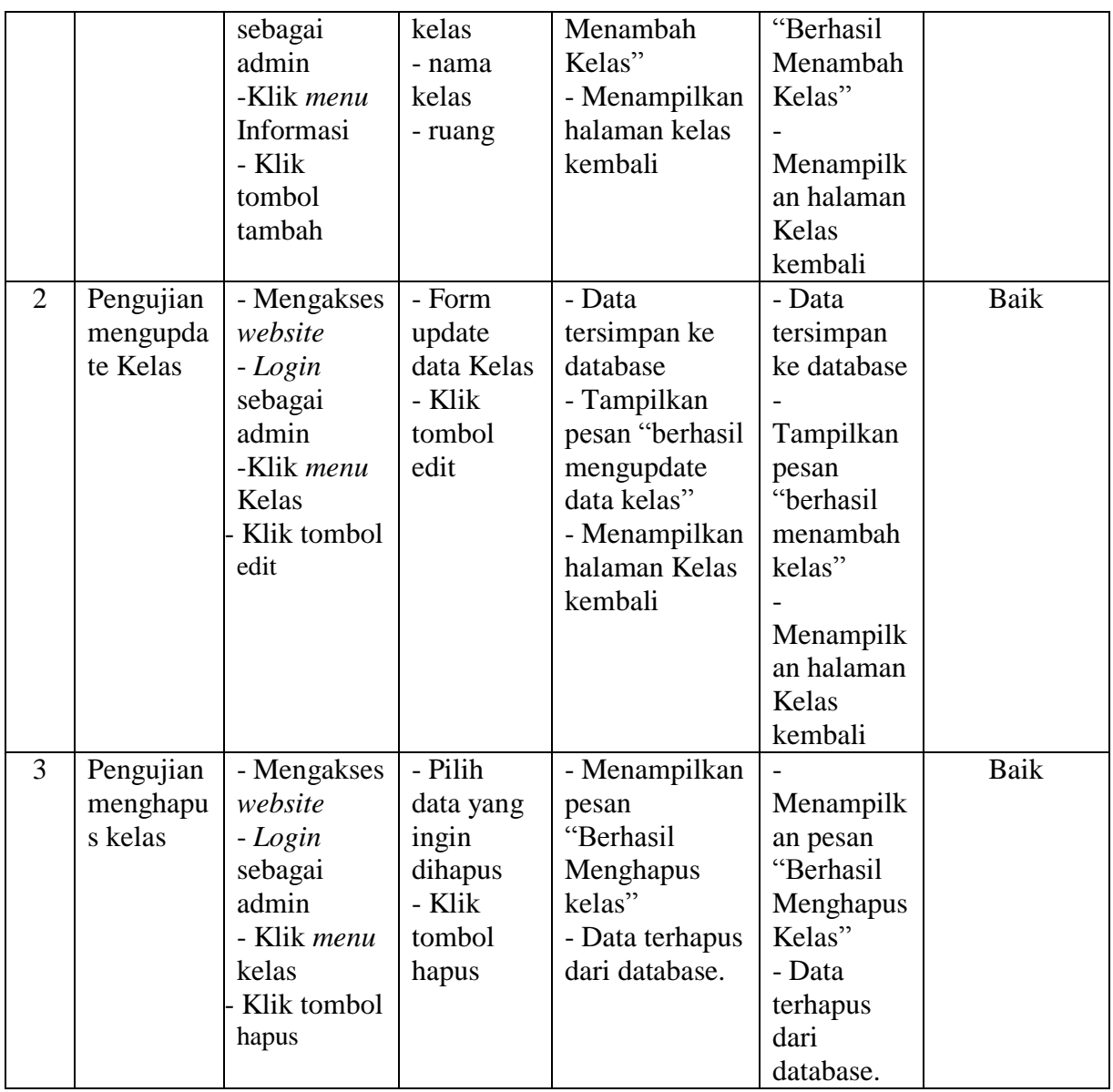

7. Pengujian Mengelola data soal essay

Berikut ini merupakan tabel pengujian input data soal essay yang dilakukan

oleh guru.

| No.            | <b>Deskripsi</b> | Prosedur   | <b>Masukan</b> | <b>Keluaran</b> | <b>Hasil</b> | Kesimpulan |
|----------------|------------------|------------|----------------|-----------------|--------------|------------|
| $\mathbf{1}$   | Pengujian        |            | - mapel        | - Menampilkan   |              | Baik       |
|                | menamba          | Mengakses  | - jenis        | pesan           | Menampilk    |            |
|                | h soal           | website    | - bobot $&$    | "Berhasil       | an pesan     |            |
|                | essay            | - Login    | soal           | Menambah        | "Berhasil    |            |
|                |                  | sebagai    |                | Soal Essay"     | Menambah     |            |
|                |                  | guru       |                | - Menampilkan   | Soal         |            |
|                |                  | -Klik menu |                | halaman soal    | Essay"       |            |
|                |                  | Soal Essay |                | essay kembali   |              |            |
|                |                  | - Klik     |                |                 | Menampilk    |            |
|                |                  | tombol     |                |                 | an halaman   |            |
|                |                  | tambah     |                |                 | Soal Essay   |            |
|                |                  |            |                |                 | kembali      |            |
| $\overline{2}$ | Pengujian        |            | - Form         | - Data          | - Data       | Baik       |
|                | mengupda         | Mengakses  | update data    | tersimpan ke    | tersimpan    |            |
|                | te Soal          | website    | Soal Essay     | database        | ke database  |            |
|                | Essay            | - Login    | - Klik         | - Tampilkan     |              |            |
|                |                  | sebagai    | tombol edit    | pesan "berhasil | Tampilkan    |            |
|                |                  | guru       |                | mengupdate      | pesan        |            |
|                |                  | -Klik menu |                | data soal       | "berhasil    |            |
|                |                  | Soal Essay |                | essay"          | menambah     |            |
|                |                  | - Klik     |                | - Menampilkan   | soal essay"  |            |
|                |                  | tombol     |                | halaman Soal    |              |            |
|                |                  | edit       |                | Essay kembali   | Menampilk    |            |
|                |                  |            |                |                 | an halaman   |            |
|                |                  |            |                |                 | Soal Essay   |            |
|                |                  |            |                |                 | kembali      |            |
| 3              | Pengujian        |            | - Pilih data   | - Menampilkan   |              | Baik       |
|                | menghapu         | Mengakses  | yang ingin     | pesan           | Menampilk    |            |
|                | s soal           | website    | dihapus        | "Berhasil       | an pesan     |            |
|                | essay            | - Login    | - Klik         | Menghapus       | "Berhasil    |            |
|                |                  | sebagai    | tombol         | soal essay"     | Menghapus    |            |
|                |                  | guru       | hapus          | - Data terhapus | soal essay"  |            |
|                |                  | - Klik     |                | dari database.  | - Data       |            |
|                |                  | menu soal  |                |                 | terhapus     |            |
|                |                  | essay      |                |                 | dari         |            |
|                |                  | - Klik     |                |                 | database.    |            |
|                |                  | tombol     |                |                 |              |            |
|                |                  | hapus      |                |                 |              |            |

**Tabel 5.7 Tabel Pengujian Mengelola Data Soal Essay**

8. Pengujian Mengelola data soal pilgan

Berikut ini merupakan tabel pengujian input data soal pilgan yang dilakukan oleh guru.

| No.            | <b>Deskripsi</b> | <b>Prosedur</b> | <b>Masukan</b> | <b>Keluaran</b> | <b>Hasil</b> | Kesimpulan  |
|----------------|------------------|-----------------|----------------|-----------------|--------------|-------------|
| $\mathbf{1}$   | Pengujian        |                 | - mapel        |                 |              | <b>Baik</b> |
|                | menamba          | Mengakses       | - jenis        | Menampil        | Menamp       |             |
|                | h soal           | website         | - soal         | kan pesan       | ilkan        |             |
|                | pilgan           | - Login         | - opsi a       | "Berhasil       | pesan        |             |
|                |                  | sebagai         | - opsi b       | Menamba         | "Berhasi     |             |
|                |                  | guru            | - opsi c       | h Soal          | 1            |             |
|                |                  | -Klik menu      | - opsi d       | Pilgan"         | Menamb       |             |
|                |                  | Soal Pilgan     | - jawaban      |                 | ah Soal      |             |
|                |                  | - Klik          |                | Menampil        | Pilgan"      |             |
|                |                  | tombol          |                | kan             |              |             |
|                |                  | tambah          |                | halaman         | Menamp       |             |
|                |                  |                 |                | soal            | ilkan        |             |
|                |                  |                 |                | pilgan          | halaman      |             |
|                |                  |                 |                | kembali         | Soal         |             |
|                |                  |                 |                |                 | Pilgan       |             |
|                |                  |                 |                |                 | kembali      |             |
| $\overline{2}$ | Pengujian        |                 | - Form         | - Data          | - Data       | Baik        |
|                | mengupda         | Mengakses       | update         | tersimpan       | tersimpa     |             |
|                | te Soal          | website         | data Soal      | ke              | n ke         |             |
|                | Pilgan           | - Login         | Pilgan         | database        | database     |             |
|                |                  | sebagai         | - Klik         |                 |              |             |
|                |                  | guru            | tombol         | Tampilkan       | Tampilk      |             |
|                |                  | -Klik menu      | edit           | pesan           | an pesan     |             |
|                |                  | Soal Pilgan     |                | "berhasil       | "berhasi     |             |
|                |                  | - Klik          |                | mengupda        | 1            |             |
|                |                  | tombol          |                | te data         | menamb       |             |
|                |                  | edit            |                | soal            | ah soal      |             |
|                |                  |                 |                | pilgan"         | pilgan"      |             |
|                |                  |                 |                |                 |              |             |
|                |                  |                 |                | Menampil        | Menamp       |             |
|                |                  |                 |                | kan             | ilkan        |             |
|                |                  |                 |                | halaman         | halaman      |             |
|                |                  |                 |                | Soal            | Soal         |             |
|                |                  |                 |                | Pilgan          | Essay        |             |
|                |                  |                 |                | kembali         | Pilgan       |             |

**Tabel 5.8 Tabel Pengujian Mengelola Data Soal Pilgan**

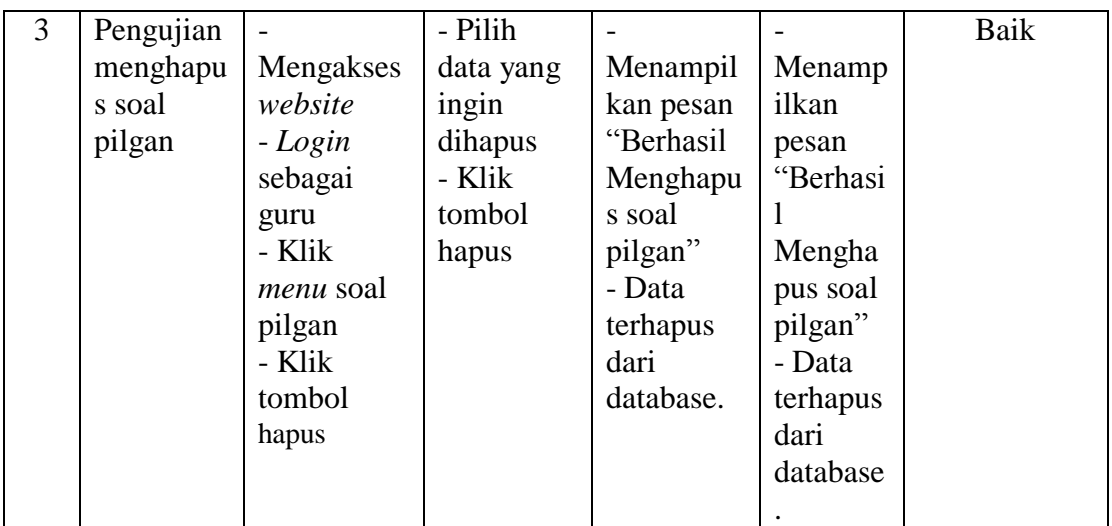

9. Pengujian Mengelola data materi

Berikut ini merupakan tabel pengujian input data materi yang dilakukan oleh

guru.

| No. | <b>Deskripsi</b> | <b>Prosedur</b> | <b>Masukan</b> | <b>Keluaran</b> | <b>Hasil</b> | Kesimpulan |
|-----|------------------|-----------------|----------------|-----------------|--------------|------------|
| 1   | Pengujian        |                 | - kelas &      | - Menampilkan   |              | Baik       |
|     | menamba          | Mengakses       | mapel          | pesan           | Menampilk    |            |
|     | h materi         | website         | - judul        | "Berhasil       | an pesan     |            |
|     |                  | - Login         | - file         | Menambah        | "Berhasil    |            |
|     |                  | sebagai         |                | Materi"         | Menambah     |            |
|     |                  | guru            |                | - Menampilkan   | Materi"      |            |
|     |                  | -Klik menu      |                | halaman materi  |              |            |
|     |                  | materi          |                | kembali         | Menampilk    |            |
|     |                  | - Klik          |                |                 | an halaman   |            |
|     |                  | tombol          |                |                 | Materi       |            |
|     |                  | tambah          |                |                 | kembali      |            |
| 2   | Pengujian        |                 | - Form         | - Data          | - Data       | Baik       |
|     | mengupda         | Mengakses       | update data    | tersimpan ke    | tersimpan    |            |
|     | te Materi        | website         | Materi         | database        | ke database  |            |
|     |                  | - Login         | - Klik         | - Tampilkan     |              |            |
|     |                  | sebagai         | tombol edit    | pesan "berhasil | Tampilkan    |            |
|     |                  | guru            |                | mengupdate      | pesan        |            |
|     |                  | -Klik menu      |                | data materi"    | "berhasil    |            |
|     |                  | Materi          |                | - Menampilkan   | menambah     |            |
|     |                  | - Klik          |                | halaman         | materi"      |            |
|     |                  | tombol edit     |                | Materi kembali  |              |            |

**Tabel 5.9 Tabel Pengujian Mengelola Data Materi**

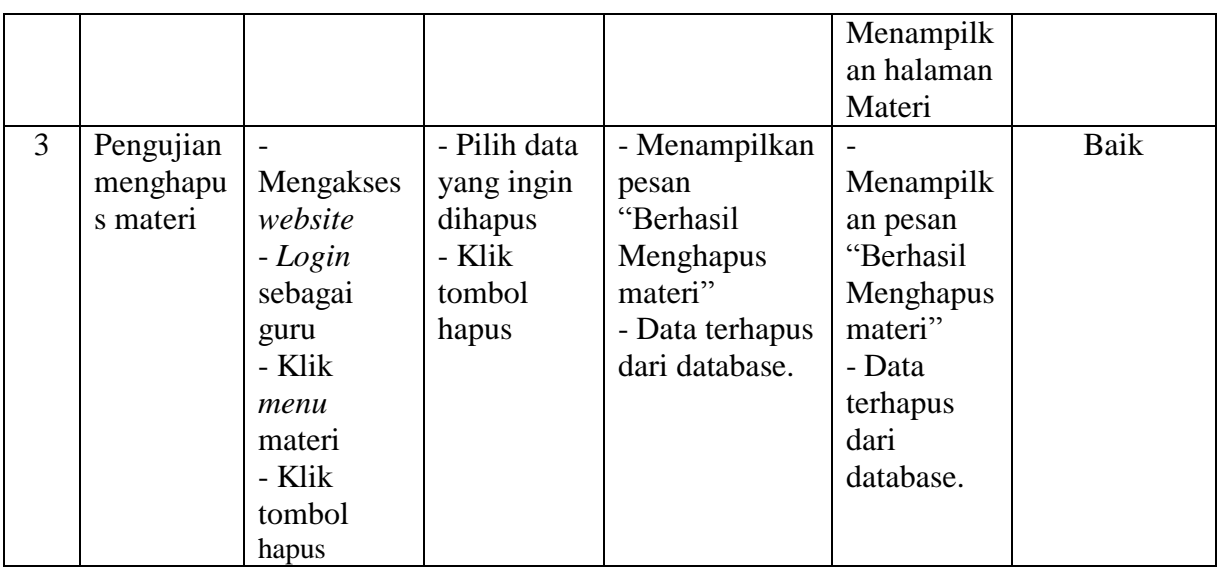

# 10. Pengujian Mengelola data kuis

Berikut ini merupakan tabel pengujian input data kuis yang dilakukan oleh

guru.

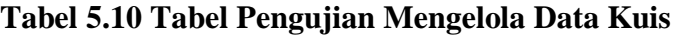

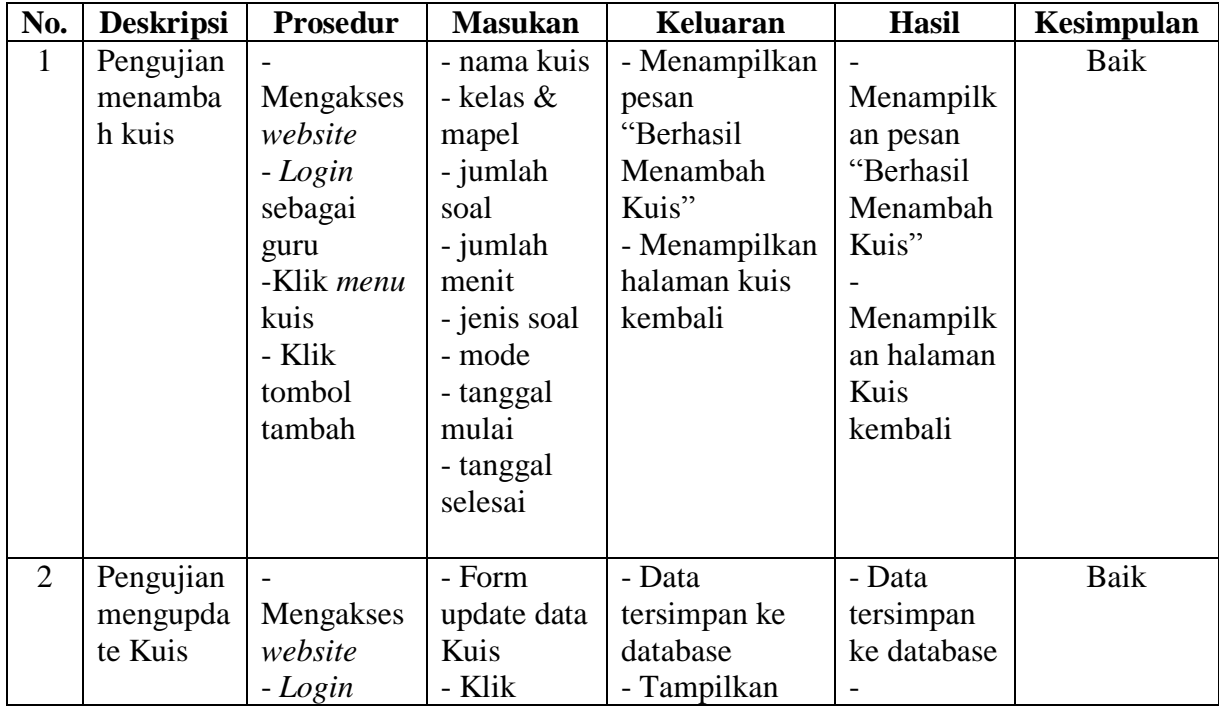

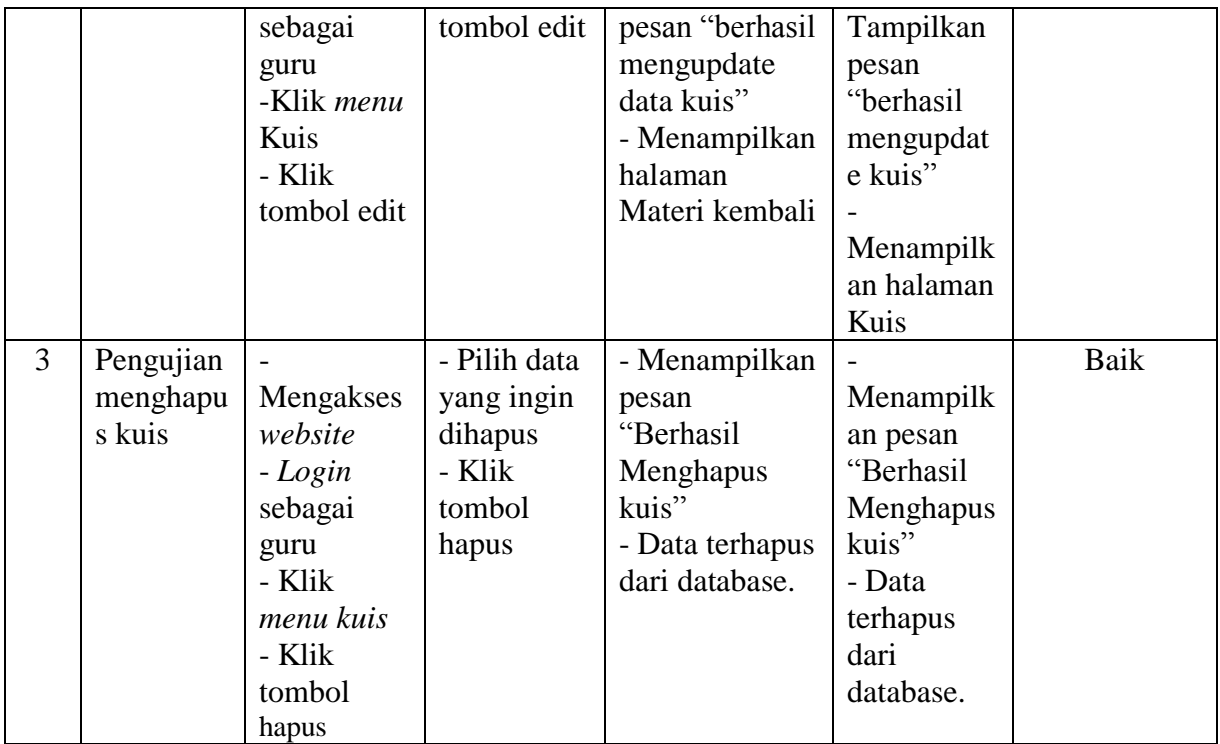

11. Pengujian Mengelola data tugas

Berikut ini merupakan tabel pengujian input data tugas yang dilakukan oleh

guru.

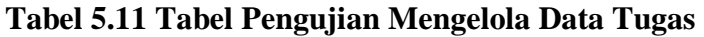

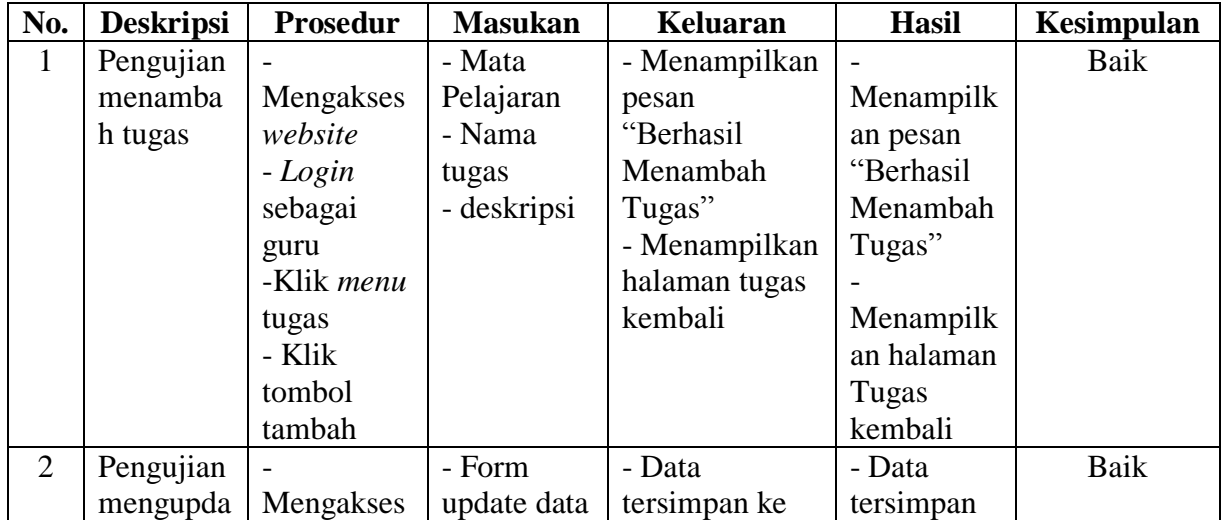

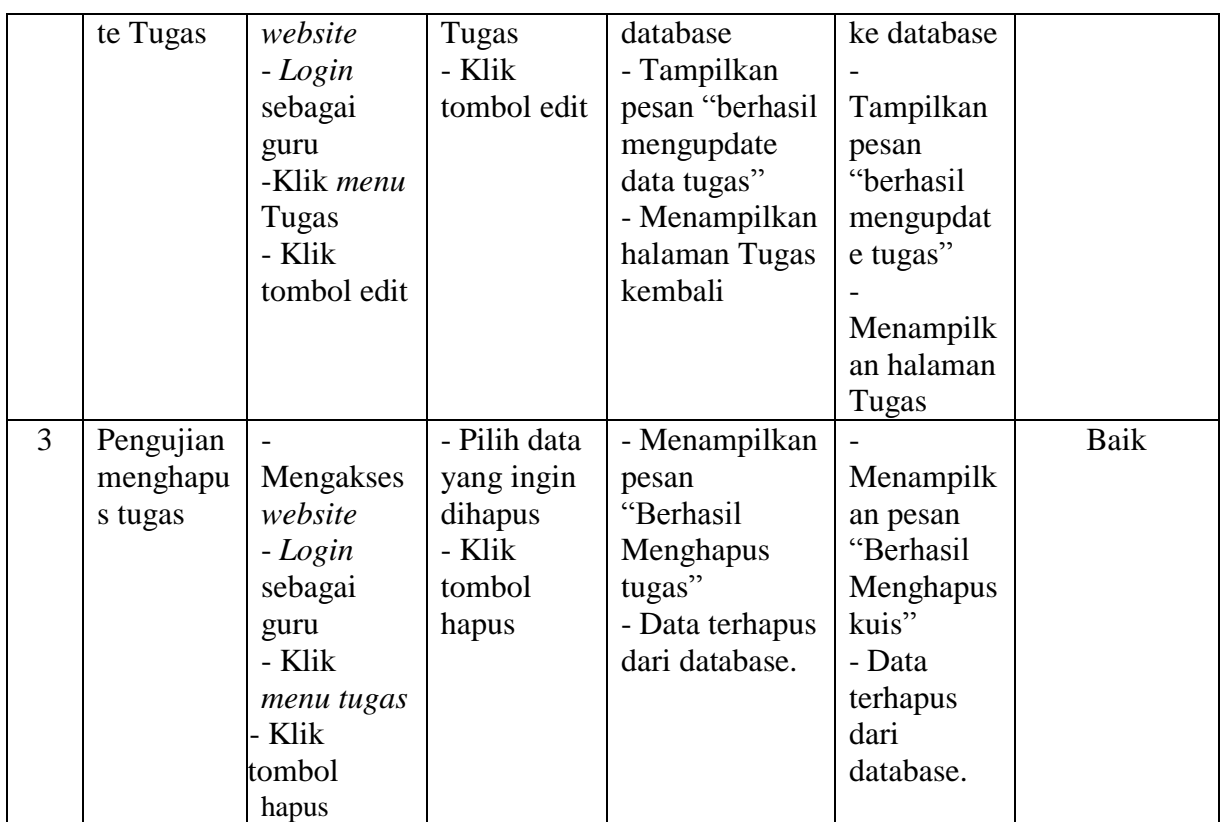

12. Pengujian mencari data perekapan

Berikut ini merupakan tabel pengujian mencari data perekapan yang

dilakukan oleh guru.

# **Tabel 5.12 Tabel Pengujian Cari Data Perekapan**

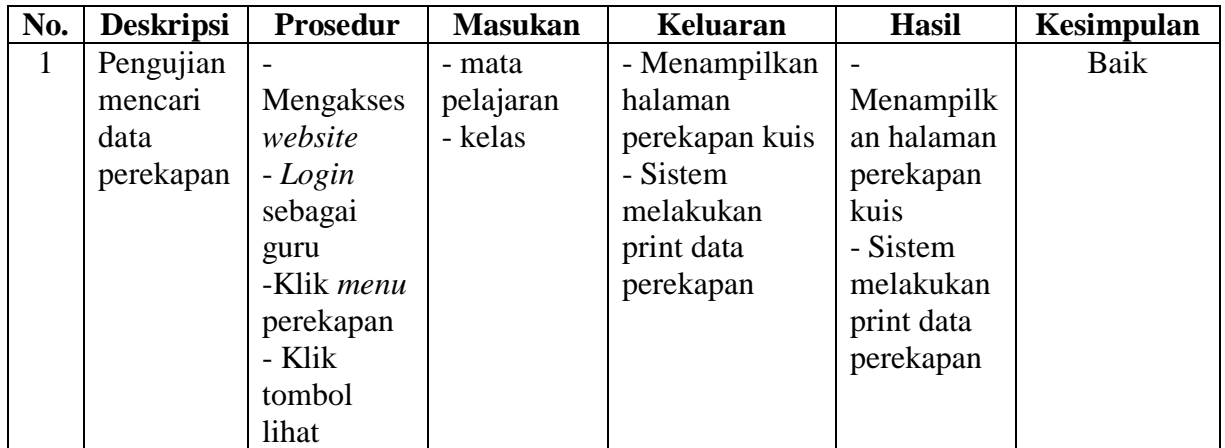

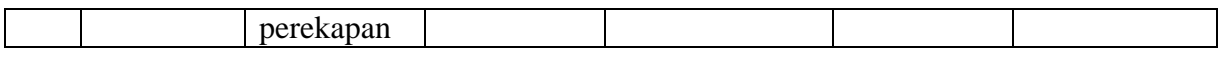

## **1.2 ANALISIS HASIL YANG DICAPAI OLEH SISTEM**

Adapun analisis hasil yang dicapai oleh sistem yang telah dibangun untuk mengatasi permasalahan yang terjadi pada Sistem Informasi *E-learning* SMA Negeri 5 Tanjung Jabung Timur adalah sebagai berikut :

- 1. Sistem memberikan kemudahan bagi admin untuk mengelola data user, sekolah, informasi, mapel, kelas, soal essay, soal pilgan, materi, kuis, kuis detail, tugas, perekapan nilai kuis dan mempermudah proses pengerjaan tugas ataupun ujian tanpa harus datang ke sekolah.
- 2. Sistem juga dapat menampilkan informasi secara detail dari data siswa, guru, soal essay, soal pilgan, kuis, dan kuis detail, tugas, dan perekapan sehingga memudahkan pengelolaan data pembelajaran secara terstruktur.

Adapun kelebihan dari sistem baru ini adalah sebagai berikut :

- 1. Sistem yang dikelola oleh SMA Negeri 5 Tanjung Jabung Timur lebih mudah dalam pengorganisasiannya baik dalam pencarian, penambahan, pengubahan dan penghapusan data yang berhubungan dengan pembelajaran.
- 2. Terdapat banyak fiture khusus pembelajaran yang semakin memudahkan proses pembelajaran bagi siswa dan guru misalnya guru bisa membuat soal dan melakukan acak soal secara otomatis untuk kuis tertentu, dan siswa bisa langsung melihat nilainya ketika selesai kuis.

Dan kekurangan dari sistem baru ini adalah sebagai berikut :

- 1. Sistem Informasi ini hanya bersifat untuk internal saja, yaitu hanya untuk sekolah SMA Negeri 5 Tanjung Jabung Timur
- 2. Sistem Informasi ini tidak memiliki fiture video call.